# **دليل خدمة الطراز 1564 TMInspiron من TMDell**

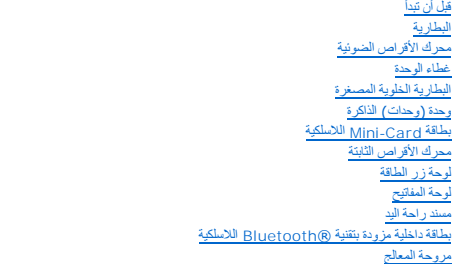

<span id="page-0-0"></span>لوحة USB/الصوت<br>لوحة محرّك الأقراص الضوئيّة<br>الميكروفون موصل مهايئ التيار المتردد<br>لوحة النظام [المشتت الحراري للمعالج](file:///C:/data/systems/ins1564/ar/sm/cpucool.htm#wp1130593)  وحدة المعالج<br>مكبرات الصوت [مجموعة مزلاج البطارية](file:///C:/data/systems/ins1564/ar/sm/latch.htm#wp1179838)<br>الشاشة [وحدة الكاميرا](file:///C:/data/systems/ins1564/ar/sm/camera.htm#wp1131377) [تحديث نظام الإدخال والإخراج الأساسي](file:///C:/data/systems/ins1564/ar/sm/bios.htm#wp1084976) (BIOS(

### **الملاحظات والتنبيهات والتحذيرات**

**ملاحظة :تشير كلمة "ملاحظة" إلى المعلومات الهامة التي تساعدك على الاستفادة إلى أقصى الحدود من الكمبيوتر لديك .**

**تنبيه :تشير كلمة "تنبيه" إلى احتمال تلف المكونات المادية أو فقدان البيانات ٬وتطلعك على كيفية تجنب المشكلة.**

**تحذير :تشير كلمة "تحذير" إلى احتمال حدوث تلف بالممتلكات أو إصابة شخصية أو الوفاة.**

# **المعلومات الواردة في هذه الوثيقة عرضة للتغيير دون إشعار. .Inc Dell2009 © . جميع الحقوق محفوظة.**

. يُمنع منعًا باتًا إجراء أي نسخ لهذه المواد بأي شكل من الأشكال بدون إذن كتابي من شركة. Inc Dell

العلمات التجارية المنتخمة في هذا الفعن Dell و شعل المركب من دام Bluetooth SIG, Inc. و Ale det outh SIG, Inc. وتمتخما الell Inc. وتمتخما الصلاب Bluetooth SIG, Inc. وتمتخما الصلاب المرابط المستخمة المرابط المرابط المرابط ال

ة يترفي ها الستنا، أيضا ملامات تجارية سولة أخرى للاشراء اللام البار فيلام المرافي في المساء المنصبة المسائلة المسلمة المسلم والمسلم المسلمة المسلمة المسلمة المسلمة المسلمة المسلمة المسلمة المسلمة المسلمة المسلمة المسلمة

ديسمبر 2009 مراجعة A00

الطراز التنظيمي: P08F series<br>النوع التنظيمي: P08F001

**موصل مهايئ التيار المتردد دليل خدمة الطراز 1564 TMInspiron من TMDell**

[إزالة موصل مهايئ التيار المتردد](#page-1-1)

[إعادة تركيب موصل مهايئ التيار المتردد](#page-1-2)

- <span id="page-1-0"></span>تطير : قبل انتباء العلي الكليوتر، يرجى قراءة معلومات الإمان الرادة مع جهاز الكبيرتر لمزيمات الماس المعلوم المر<br>بالقرانين) على الموقع التالي www.dell.com/regulatory\_compliance، مستحدث المعلومات الأمان، انظر Regulatory Comp
	- △ تنبيه: لا يجب إجراء إصلاحات في الكمبيوتر إلا بواسطة فني خدمة معتمد. فني معتمد للخدمة. فالضمان لا يغطي أي تلف ناتج عن أعمال صيانة غير معتمدة من قِبل ™Dell.
		- **تنبيه :لتجنب تفريغ الشحنات الإلكتروستاتيكية ٬قم بعزل نفسك أرضيًا باستخدام شريط معصم خاص بالعزل الأرضي أو لمس سطح معدني غير مطلي بشكل دوري.**
			- **تنبيه :للمساعدة على منع إتلاف لوحة النظام ٬قم بإزالة البطارية الرئيسية (انظر إ[زالة البطارية](file:///C:/data/systems/ins1564/ar/sm/battery.htm#wp1199649)) قبل العمل داخل الكمبيوتر.**

#### **إزالة موصل مهايئ التيار المتردد**

- <span id="page-1-1"></span>1. اتبع الإجراءات الواردة ف[ي قبل أن تبدأ](file:///C:/data/systems/ins1564/ar/sm/before.htm#wp1438061) .
- 2. قم بإزالة البطارية (انظر [إزالة البطاري](file:///C:/data/systems/ins1564/ar/sm/battery.htm#wp1199649)ة) .
- 3. قم بإزالة محرك الأقراص الضوئية (انظر [إزالة محرك الأقراص الضوئ](file:///C:/data/systems/ins1564/ar/sm/optical.htm#wp1180116)ية) .
	- 4. قم بإزالة غطاء الوحدة (انظر [إزالة غطاء الوحدة](file:///C:/data/systems/ins1564/ar/sm/cover.htm#wp1223484)) .
	- 5. قم بإزالة لوحة زر الطاقة (انظر [إزالة لوحة زر الطاقة](file:///C:/data/systems/ins1564/ar/sm/powerpan.htm#wp1044398)) .
		- 6. قم بإزالة لوحة المفاتيح (انظر [إزالة لوحة المفاتيح](file:///C:/data/systems/ins1564/ar/sm/keyboard.htm#wp1188497)) .
	- 7. قم بإزالة مسند راحة اليد (انظر [إزالة مسند راحة اليد](file:///C:/data/systems/ins1564/ar/sm/palmrest.htm#wp1051070)) .
- 8. افصل كابل موصل مهايئ التيار المتردد من الموصل الموجود على لوحة النظام .
- 9. قم بفك المسمار اللولبي الذي يثبت موصل مهايئ التيار المتردد بقاعدة الكمبيوتر .
	- 01. ارفع موصل مهايئ التيار المتردد خارج قاعدة الكمبيوتر .

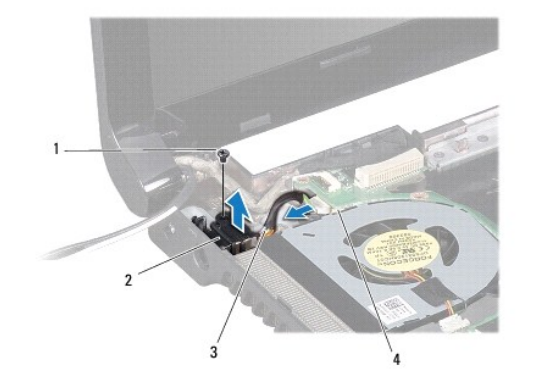

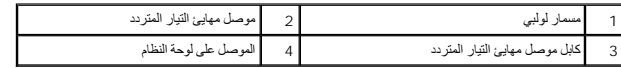

# **إعادة تركيب موصل مهايئ التيار المتردد**

<span id="page-1-2"></span>1. اتبع الإجراءات الواردة ف[ي قبل أن تبدأ](file:///C:/data/systems/ins1564/ar/sm/before.htm#wp1438061) .

- 2. ضع غطاء موصل مهايئ التيار المتردد في قاعدة الكمبيوتر .
- 3. أعد تركيب المسمار اللولبي الذي يثبت موصل مهايئ التيار المتردد بقاعدة الكمبيوتر .
	- 4. قم بتوصيل كابل موصل مهايئ التيار المتردد الموجود على لوحة النظام .
		- 5. أعد تركيب مسند راحة اليد (انظر [إعادة تركيب مسند راحة اليد](file:///C:/data/systems/ins1564/ar/sm/palmrest.htm#wp1051265) ) .
			- 6. أعد تركيب لوحة المفاتيح (انظر [إعادة تركيب لوحة المفاتيح](file:///C:/data/systems/ins1564/ar/sm/keyboard.htm#wp1206971)) .
		- 7. أعد تركيب لوحة زر الطاقة (انظر إ[عادة تركيب لوحة زر الطاقة](file:///C:/data/systems/ins1564/ar/sm/powerpan.htm#wp1061007)) .
			- 8. أعد تركيب غطاء الوحدة (انظر [إعادة تركيب غطاء الوحدة](file:///C:/data/systems/ins1564/ar/sm/cover.htm#wp1229256)) .
- 9. أعد تركيب محرك الأقراص الضوئية (انظر [إعادة تركيب محرك الأقراص الضوئي](file:///C:/data/systems/ins1564/ar/sm/optical.htm#wp1193956)ة) .
	- 01. أعد تثبيت البطارية (انظر [إعادة تثبيت البطارية](file:///C:/data/systems/ins1564/ar/sm/battery.htm#wp1200639)) .
- **تنبيه :قبل تشغيل الكمبيوتر ٬أعد تركيب كل المسامير اللولبية وتأكد من عدم وجود مسامير لولبية مفكوكة داخل الكمبيوتر .قد يؤدي عدم القيام بذلك إلى إتلاف الكمبيوتر.**

**البطارية دليل خدمة الطراز 1564 TMInspiron من TMDell**

[إزالة البطارية](#page-3-1)

[إعادة تثبيت البطارية](#page-3-2)

<span id="page-3-0"></span>تطير : قبل انتباء العلي الكليوتر، يرجى قراءة معلومات الإمان الرادة مع جهاز الكبيرتر لمزيمات الماس المعلوم المر<br>بالقرانين) على الموقع التالي www.dell.com/regulatory\_compliance، مستحدث المعلومات الأمان، انظر Regulatory Comp

△ تنبيه: لا يجب إجراء إصلاحات في الكمبيوتر إلا بواسطة فني خدمة معتمد. فني معتمد للخدمة. فالضمان لا يغطي أي تلف ناتج عن أعمال صيانة غير معتمدة من قِبل ™Dell.

**تنبيه :لتجنب تفريغ الشحنات الإلكتروستاتيكية ٬قم بعزل نفسك أرضيًا باستخدام شريط معصم خاص بالعزل الأرضي أو لمس سطح معدني غير مطلي بشكل دوري.**

ي تبيه. لتفادي إلحاق التلف بالمبيوتر، لا تستخدم إلا البطارية المصمة خصيصًا لهذا النوع من أجهزة كمبيوتر Dell، لا تستخدم البطاريات المصمة لأجهزة كمبيوتر Dell الأخرى

# <span id="page-3-1"></span>**إزالة البطارية**

- 1. اتبع الإجراءات الواردة ف[ي قبل أن تبدأ](file:///C:/data/systems/ins1564/ar/sm/before.htm#wp1438061) .
- 2. اقلب الكمبيوتر على سطح نظيف ومستو . ٍ
- 3. قم بتحريك مزلاج تحرير البطارية واضغط عليه .
	- 4. أخرج البطارية من الحاوية المخصصة لها .

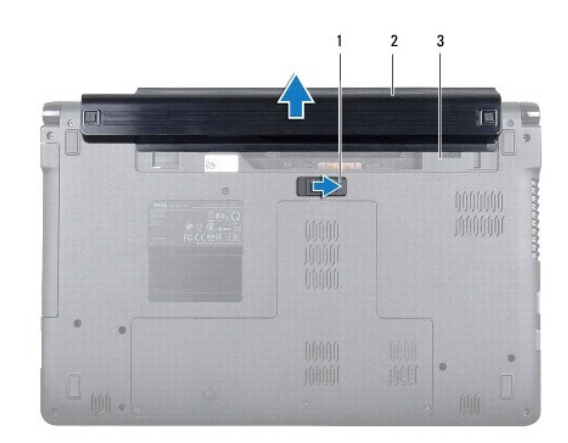

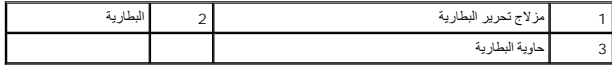

### <span id="page-3-2"></span>**إعادة تثبيت البطارية**

1. أدخل البطارية في حاوية البطارية ٬من ثم اضغط عليها حتى يصدر صوت استقرارها في مكانها .

**قبل أن تبدأ دليل خدمة الطراز 1564 TMInspiron من TMDell**

- [الأدوات الموصى باستخدامها](#page-4-1)
	- [إيقاف تشغيل الكمبيوتر](#page-4-2)
	- [قبل العمل داخل الكمبيوتر](#page-4-3)

<span id="page-4-0"></span>يتناول هذا الدليل إجراءات إزالة المكونات وتركيبها في جهاز الكمبيوتر لديك .وما لم يتم التصريح بغير ذلك ٬تفترض كل عملية توافر الشروط التالية:

- <sup>l</sup> قيامك بتنفيذ الإجراءات الواردة في [إيقاف تشغيل الكمبيوتر](#page-4-2) و [قبل العمل داخل الكمبيوتر](#page-4-3).
	- <sup>l</sup> قيامك بقراءة معلومات الأمان الواردة مع الكمبيوتر*.*
- <sup>l</sup> إمكانية استبدال أحد المكونات أو في حالة شرائه بصورة منفصلة تركيبه من خلال اتباع إجراء الإزالة بترتيب عكسي.

#### **الأدوات الموصى باستخدامها**

قد تحتاج الإجراءات الواردة في هذا المستند إلى وجود الأدوات التالية:

- <span id="page-4-1"></span><sup>l</sup> مفك براغي Phillips صغير
- l مفك صغير مستوي الحافة
	- l مخطاط بلاستيكي
- <sup>l</sup> برنامج تحديث نظام الإدخال والإخراج الأساسي (BIOS( القابل للتنفيذ والمتوفر على العنوان **com.dell.support**

# <span id="page-4-2"></span>**إيقاف تشغيل الكمبيوتر**

- **تنبيه :لتفادي فقدان البيانات ٬قم بحفظ جميع الملفات المفتوحة وإغلاقها وإنهاء جميع البرامج المفتوحة قبل إيقاف تشغيل الكمبيوتر.**
	- 1. قم بحفظ جميع الملفات المفتوحة وإغلاقها وإنهاء جميع البرامج المفتوحة .
		- 2. قم بإيقاف تشغيل الكمبيوتر :
- في RVista Windows® Microsoft ٬انقر فوق **Start )̳ (┘ꜜ** ٬وانقر فوق السهم ٬ثم انقر فوق **Down Shut )إيقاف التشغيل)**.
	- في7 <sup>R</sup>Windows Microsoft ٬انقر فوق **Start )̳ (┘ꜜ**ثم انقر فوق **Down Shut )إيقاف التشغيل)**.

يتم إيقاف تشغيل الكمبيوتر بعد انتهاء عملية إغلاق نظام التشغيل.

3. تأكد من أن الكمبيوتر في وضع إيقاف التشغيل . إذا لم يتم إيقاف المنافي المائية باستغيل، فاضغط مع الاستمرار على زر الطاقة حتى يتم إيقاف تشغيل الكمبيوتر

### <span id="page-4-3"></span>**قبل العمل داخل الكمبيوتر**

استعن بإرشادات السلامة التالية لمساعدتك على حماية الكمبيوتر من أي تلف محتمل ٬وللمساعدة كذلك على ضمان سلامتك الشخصية.

- تطير : قبل أن تبدأ العل الكنيرتر، يرجى قراءة معلومات الأمان الواردة مع جهل الكنيوس المعامر الأمان المعالم المعامر المعامل Regulatory Compliance Homepage (الصفحة الرئيسية لسياسة الألتزام<br>بالقرانين ) على الموقع التالي www.d
	- **تنبيه :لا يجب إجراء إصلاحات في الكمبيوتر إلا بواسطة فني خدمة معتمد .فني معتمد للخدمة .فالضمان لا يغطي أي تلف ناتج عن أعمال صيانة غير معتمدة من قِبل Dell.**
	- نتبيه. تعامل مع المكونات يحزر لا تلمس المكونات أو مناطق التلامس الموجودة على بطلقة المناسف والشمال المعنا المعامل المعامل المعالم فقط المعالج، فم بإمساكه من حوافه وليس من أسلم المعالج فم بإمساكه من حوافه وليس من أسانه
- تنيه. عنما تقو بفصل أحد الكلات، فمسحبه من الموصل أو لسان الجنب من الموسوع المسائل المسائل المسائل المسائل المسائل المسائل المسائل المسائل المسائل الشرك، فاضغط على المائل التثبت قبل فصل المسائلة المستعلى المسائلة المستعلى

**تنبيه :لتجنب إتلاف الكمبيوتر ٬قم بإجراء الخطوات التالية قبل العمل داخل الكمبيوتر :**

1. تأكد من أن سطح العمل مسطح ونظيف لوقاية غطاء الكمبيوتر من التعرض للخدوش .

2. قم بإيقاف تشغيل الكمبيوتر (انظر إ[يقاف تشغيل الكمبيوتر](#page-4-2)) وجميع الأجهزة المتصلة به .

- **تنبيه :لفصل أحد كابلات الشبكة ٬قم أولا ًبفصل هذا الكابل عن الكمبيوتر ٬ثم افصله عن الجهاز المتصل بالشبكة.**
	- 3. قم بفصل جميع كابلات الهاتف أو شبكة الاتصال عن الكمبيوتر .
	- .4 قم بإخراج البطاقة من قارئ بطاقة الوسائط 7 في 1<sup>.</sup> إذا كان موجوداً
	- 5. قم بفصل الكمبيوتر وجميع الأجهزة المتصلة به من مآخذ التيار الكهربائي .
		- 6. افصل جميع الأجهزة المتصلة عن الكمبيوتر .

**تنبيه :للمساعدة على منع إتلاف لوحة النظام ٬قم بإزالة البطارية الرئيسية (انظر إ[زالة البطارية](file:///C:/data/systems/ins1564/ar/sm/battery.htm#wp1199649)) قبل العمل داخل الكمبيوتر.**

- 7. قم بإزالة البطارية (انظر [إزالة البطاري](file:///C:/data/systems/ins1564/ar/sm/battery.htm#wp1199649)ة) .
- 8. افتح الكمبيوتر واضغط على زر الطاقة لتأريض لوحة النظام .

### **تحديث نظام الإدخال والإخراج الأساسي (BIOS( دليل خدمة الطراز 1564 TMInspiron من TMDell**

1. ابدأ تشغيل الكمبيوتر .

- .**support.dell.com/support/downloads** العنوان إلى انتقل 2.
	- 3. انقر فوق **Model Select** )اختيار الموديل) .
	- 4. حدد موقع ملف تحديث نظام الإدخال والإخراج الأساسي (BIOS( للكمبيوتر :

**ملاحظة :**يوجد "رقم الصيانة" الخاص بالكمبيوتر لديك على الجزء السفلي من الكمبيوتر.

إذا كان لديك رقم الصيانة الخاص بالكمبيوتر:

- .a انقر فوق **Tag Service a Enter )إدخال رقم صيانة)** .
- <span id="page-6-0"></span>.b أدخل رقم الصيانة الخاص بالكمبيوتر لديك في الحقل **Tag Service a Enter )إدخال رقم صيانة)** ٬وانقر فوق **Go )انتقال إلى)** ٬وتابع إلى ال[خطوة](#page-6-1) .5

إذا لم يكن لديك رقم الصيانة الخاص بالكمبيوتر:

- .a حدد نوع المنتج في قائمة **Family Product Your Select )تحديد فئة المنتج)** .
- .b حدد العلامة التجارية للمنتج في القائمة **Line Product Your Select )تحديد خط المنتجات)** .
	- .c حدد رقم طراز المنتج في القائمة **Model Product Your Select )تحديد طراز المنتج)** .

**ملاحظة :**إذا قمت بتحديد طراز مختلف وأردت البدء من جديد ٬فانقر فوق **Over Start )البدء مجددًا)** في الجانب العلوي الأيسر من القائمة.

<span id="page-6-1"></span>.d انقر فوق **Confirm )تأكيد)** .

- 5. تظهر قائمة بالنتائج على الشاشة .انقر فوق **BIOS )نظام الإدخال/الإخراج الأساسي)** .
- .6 انقر فوق Download Now **(تنزيل الآن)** لتنزيل أحدث ملف لنظام الإدخال والإخراج الأساسي (BIOS).<br>يظهر إطار File Download **(تنزيل الملف)** 
	- 7. انقر فوق **Save )حفظ)** لحفظ الملف على سطح المكتب لديك .يتم تنزيل الملف على سطح المكتب الخاص بك .
- .8 انقر فوق Close (إغلاق) إذا ظهر إطار Download Complete (اكتحال التقزيل)<br>يظهر رمز الملف على سطح المكتب الخاص بك ويحمل عنوان ملف تحديث نظام الإنخال والإخراج الأمناسي (BIOS) نفسه الذي تم تتزيله.
	- . انقر نقرًا مزدوجًا فوق رمز الملف الموجود على سطح المكتب واتبع الإرشادات الموضحة على الشاشة 9.

# **بطاقة داخلية مزودة بتقنية RBluetooth اللاسلكية دليل خدمة الطراز 1564 TMInspiron من TMDell**

- إزالة بطاقة [Bluetooth](#page-7-1)
- [إعادة تثبيت بطاقة](#page-7-2) Bluetooth
- <span id="page-7-0"></span>تطير : قبل انتباء العلي الكليوتر، يرجى قراءة معلومات الإمان الرادة مع جهاز الكبيرتر لمزيمات الماس المعلوم المر<br>بالقرانين) على الموقع التالي www.dell.com/regulatory\_compliance، مستحدث المعلومات الأمان، انظر Regulatory Comp
	- △ تنبيه: لا يجب إجراء إصلاحات في الكمبيوتر إلا بواسطة فني خدمة معتمد. فني معتمد للخدمة. فالضمان لا يغطي أي تلف ناتج عن أعمال صيانة غير معتمدة من قِبل ™Dell.
		- **تنبيه :لتجنب تفريغ الشحنات الإلكتروستاتيكية ٬قم بعزل نفسك أرضيًا باستخدام شريط معصم خاص بالعزل الأرضي أو لمس سطح معدني غير مطلي بشكل دوري.**
			- **تنبيه :للمساعدة على منع إتلاف لوحة النظام ٬قم بإزالة البطارية الرئيسية (انظر إ[زالة البطارية](file:///C:/data/systems/ins1564/ar/sm/battery.htm#wp1199649)) قبل العمل داخل الكمبيوتر.**

إذا طلبت شراء بطاقة مزودة بتقنية Bluetooth اللاسلكية مع الكمبيوتر ٬فإنها تأتي مثبتة بالفعل.

### **إزالة بطاقة Bluetooth**

- <span id="page-7-1"></span>1. اتبع الإجراءات الواردة ف[ي قبل أن تبدأ](file:///C:/data/systems/ins1564/ar/sm/before.htm#wp1438061) .
- 2. قم بإزالة البطارية (انظر [إزالة البطاري](file:///C:/data/systems/ins1564/ar/sm/battery.htm#wp1199649)ة) .
- 3. قم بإزالة محرك الأقراص الضوئية (انظر [إزالة محرك الأقراص الضوئ](file:///C:/data/systems/ins1564/ar/sm/optical.htm#wp1180116)ية) .
	- 4. قم بإزالة غطاء الوحدة (انظر [إزالة غطاء الوحدة](file:///C:/data/systems/ins1564/ar/sm/cover.htm#wp1223484)) .
	- 5. قم بإزالة لوحة زر الطاقة (انظر [إزالة لوحة زر الطاقة](file:///C:/data/systems/ins1564/ar/sm/powerpan.htm#wp1044398)) .
		- 6. قم بإزالة لوحة المفاتيح (انظر [إزالة لوحة المفاتيح](file:///C:/data/systems/ins1564/ar/sm/keyboard.htm#wp1188497)) .
	- 7. قم بإزالة مسند راحة اليد (انظر [إزالة مسند راحة اليد](file:///C:/data/systems/ins1564/ar/sm/palmrest.htm#wp1051070)) .
- 8. قم بفك المسمار اللولبي الذي يثبت بطاقة Bluetooth بلوحة النظام .
	- 9. ارفع بطاقة Bluetooth لفصلها عن موصل لوحة النظام .

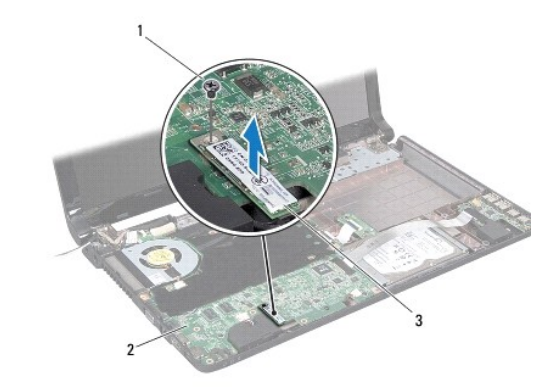

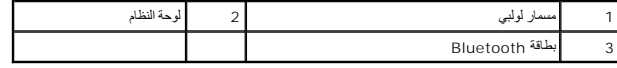

# <span id="page-7-2"></span>**إعادة تثبيت بطاقة Bluetooth**

- 1. اتبع الإجراءات الواردة ف[ي قبل أن تبدأ](file:///C:/data/systems/ins1564/ar/sm/before.htm#wp1438061) .
- 2. قم بمحاذاة الموصل الموجود على بطاقة Bluetooth مع الموصل الموجود على لوحة النظام واضغط لأسفل لتوصيل بطاقة Bluetooth بلوحة النظام .
	- 3. أعد تركيب المسمار اللولبي الذي يثبت بطاقة Bluetooth بلوحة النظام .
		- 4. أعد تركيب مسند راحة اليد (انظر [إعادة تركيب مسند راحة اليد](file:///C:/data/systems/ins1564/ar/sm/palmrest.htm#wp1051265) ) .
			- 5. أعد تركيب لوحة المفاتيح (انظر [إعادة تركيب لوحة المفاتيح](file:///C:/data/systems/ins1564/ar/sm/keyboard.htm#wp1206971)) .
		- 6. أعد تركيب لوحة زر الطاقة (انظر إ[عادة تركيب لوحة زر الطاقة](file:///C:/data/systems/ins1564/ar/sm/powerpan.htm#wp1061007)) .
	- 7. أعد تركيب محرك الأقراص الضوئية (انظر [إعادة تركيب محرك الأقراص الضوئي](file:///C:/data/systems/ins1564/ar/sm/optical.htm#wp1193956)ة) .
		- 8. أعد تركيب غطاء الوحدة (انظر [إعادة تركيب غطاء الوحدة](file:///C:/data/systems/ins1564/ar/sm/cover.htm#wp1229256)) .
			- 9. أعد تثبيت البطارية (انظر [إعادة تثبيت البطارية](file:///C:/data/systems/ins1564/ar/sm/battery.htm#wp1200639)) .
- **تنبيه :قبل تشغيل الكمبيوتر ٬أعد تركيب كل المسامير اللولبية وتأكد من عدم وجود مسامير لولبية مفكوكة داخل الكمبيوتر .قد يؤدي عدم القيام بذلك إلى إتلاف الكمبيوتر.**

**وحدة الكاميرا دليل خدمة الطراز 1564 TMInspiron من TMDell**

[إزالة وحدة الكامير](#page-9-1)ا

[إعادة تركيب وحدة الكاميرا](#page-9-2)

<span id="page-9-0"></span>تطير : قبل انتباء العلي الكليوتر، يرجى قراءة معلومات الإمان الرادة مع جهاز الكبيرتر لمزيمات الماس المعلوم المر<br>بالقرانين) على الموقع التالي www.dell.com/regulatory\_compliance، مستحدث المعلومات الأمان، انظر Regulatory Comp

△ تنبيه: لا يجب إجراء إصلاحات في الكمبيوتر إلا بواسطة فني خدمة معتمد. فني معتمد للخدمة. فالضمان لا يغطي أي تلف ناتج عن أعمال صيانة غير معتمدة من قِبل ™Dell.

لم تنبيه لتجنب تفريغ الشحنات الإلكتروستاتيكية، قم بتوصيل نفس أرضي باستخدام شريط تأريض سطح معدني غير مطلي من وقت لآخر **(**مثل الموصل في الجانب الخلفي من الكمبيوتر**)**.

**تنبيه :للمساعدة على منع إتلاف لوحة النظام ٬قم بإزالة البطارية الرئيسية (انظر إ[زالة البطارية](file:///C:/data/systems/ins1564/ar/sm/battery.htm#wp1199649)) قبل العمل داخل الكمبيوتر.**

### <span id="page-9-1"></span>**إزالة وحدة الكاميرا**

- 1. اتبع الإجراءات الواردة ف[ي قبل أن تبدأ](file:///C:/data/systems/ins1564/ar/sm/before.htm#wp1438061) .
- 2. قم بإزالة البطارية (انظر [إزالة البطاري](file:///C:/data/systems/ins1564/ar/sm/battery.htm#wp1199649)ة) .
- 3. قم بإزالة مجموعة الشاشة (انظر [إزالة مجموعة الشاشة](file:///C:/data/systems/ins1564/ar/sm/display.htm#wp1214210)) .
- 4. قم بإزالة الإطار الأمامي للشاشة (انظر [إزالة الإطار الأمامي للشاشة](file:///C:/data/systems/ins1564/ar/sm/display.htm#wp1254402)) .
	- 5. قم بإزالة لوحة الشاشة (انظر [إزالة لوحة الشاشة](file:///C:/data/systems/ins1564/ar/sm/display.htm#wp1254279)) .
		- 6. ارفع وحدة الكاميرا خارج غطاء الشاشة .
	- 7. قم بإزالة الشريط الذي يثبت كابل الكاميرا بوحدة الكاميرا .
- **ملاحظة :**قد يختلف لون الشريط على وحدة الكاميرا بحسب طراز الكمبيوتر لديك.
	- 8. افصل كابل الكاميرا عن وحدة الكاميرا .

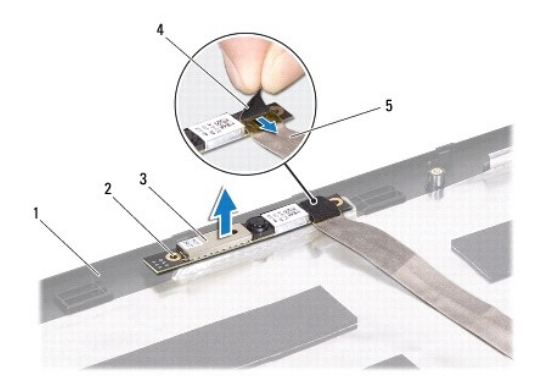

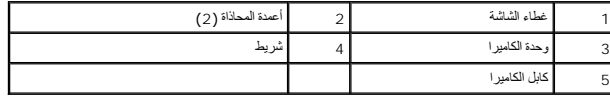

# <span id="page-9-2"></span>**إعادة تركيب وحدة الكاميرا**

- 1. اتبع الإجراءات الواردة ف[ي قبل أن تبدأ](file:///C:/data/systems/ins1564/ar/sm/before.htm#wp1438061) .
- 2. قم بتوصيل كابل الكاميرا بالموصل الموجود بوحدة الكاميرا .
- 3. أعد تركيب الشريط لتثبيت كابل الكاميرا بوحدة الكاميرا .
- 4. استخدم أعمدة المحاذاة لوضع وحدة الكاميرا على غطاء الشاشة .
	- 5. اضغط لأسفل على وحدة الكاميرا لتثبيتها بغطاء الشاشة .
- 6. أعد تركيب لوحة الشاشة (انظر إ[عادة تركيب لوحة الشاشة](file:///C:/data/systems/ins1564/ar/sm/display.htm#wp1254357)) .
- 7. أعد تركيب الإطار الأمامي للشاشة (انظر إ[عادة تركيب الإطار الأمامي الشاشة](file:///C:/data/systems/ins1564/ar/sm/display.htm#wp1254466)) .
	- 8. أعد تركيب مجموعة الشاشة (انظر [إعادة تركيب مجموعة الشاشة](file:///C:/data/systems/ins1564/ar/sm/display.htm#wp1203403)) .
		- 9. أعد تثبيت البطارية (انظر [إعادة تثبيت البطارية](file:///C:/data/systems/ins1564/ar/sm/battery.htm#wp1200639)) .

**تنبيه :قبل تشغيل الكمبيوتر ٬أعد تركيب كل المسامير اللولبية وتأكد من عدم وجود مسامير لولبية مفكوكة داخل الكمبيوتر .قد يؤدي عدم القيام بذلك إلى إتلاف الكمبيوتر.**

### **البطارية الخلوية المصغرة دليل خدمة الطراز 1564 TMInspiron من TMDell**

[إزالة البطارية الخلوية المصغر](#page-11-1)ة

[إعادة تثبيت البطارية الخلوية المصغرة](#page-11-2)

- <span id="page-11-0"></span>تطير : قبل انتباء العلي الكليوتر، يرجى قراءة معلومات الإمان الرادة مع جهاز الكبيرتر لمزيمات الماس المعلوم المر<br>بالقرانين) على الموقع التالي www.dell.com/regulatory\_compliance، مستحدث المعلومات الأمان، انظر Regulatory Comp
	- △ تنبيه: لا يجب إجراء إصلاحات في الكمبيوتر إلا بواسطة فني خدمة معتمد. فني معتمد للخدمة. فالضمان لا يغطي أي تلف ناتج عن أعمال صيانة غير معتمدة من قِبل ™Dell.
		- **تنبيه :لتجنب تفريغ الشحنات الإلكتروستاتيكية ٬قم بعزل نفسك أرضيًا باستخدام شريط معصم خاص بالعزل الأرضي أو لمس سطح معدني غير مطلي بشكل دوري.**
			- **تنبيه :للمساعدة على منع إتلاف لوحة النظام ٬قم بإزالة البطارية الرئيسية (انظر إ[زالة البطارية](file:///C:/data/systems/ins1564/ar/sm/battery.htm#wp1199649)) قبل العمل داخل الكمبيوتر.**

# **إزالة البطارية الخلوية المصغرة**

- <span id="page-11-1"></span>1. اتبع الإجراءات الواردة ف[ي قبل أن تبدأ](file:///C:/data/systems/ins1564/ar/sm/before.htm#wp1438061) .
- 2. قم بإزالة البطارية (انظر [إزالة البطاري](file:///C:/data/systems/ins1564/ar/sm/battery.htm#wp1199649)ة) .
- 3. قم بإزالة غطاء الوحدة (انظر [إزالة غطاء الوحدة](file:///C:/data/systems/ins1564/ar/sm/cover.htm#wp1223484)) .
- . استخدم مخطاطا ًبلاستيكيا ًلرفع البطارية الخلوية المصغرة من فتحة البطارية على لوحة النظام 4.

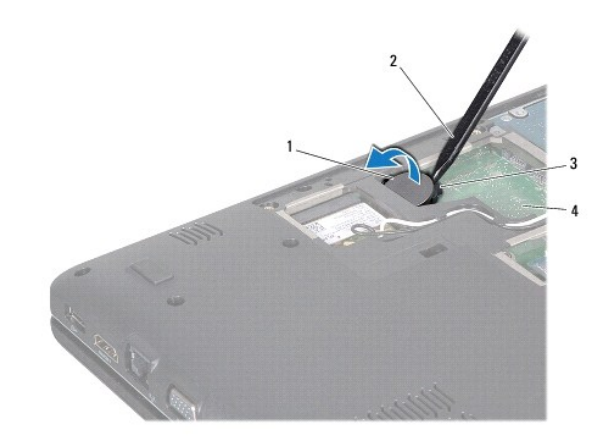

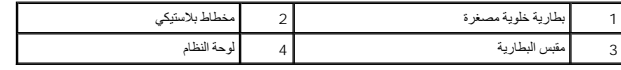

# **إعادة تثبيت البطارية الخلوية المصغرة**

- <span id="page-11-2"></span>1. اتبع الإجراءات الواردة ف[ي قبل أن تبدأ](file:///C:/data/systems/ins1564/ar/sm/before.htm#wp1438061) .
- 2. مع توجيه القطب الموجب لأعلى ٬اضغط على البطارية الخلوية المصغرة لتثبيتها في حاوية البطارية على لوحة النظام .
	- 3. أعد تركيب غطاء الوحدة (انظر [إعادة تركيب غطاء الوحدة](file:///C:/data/systems/ins1564/ar/sm/cover.htm#wp1229256)) .
		- 4. أعد تثبيت البطارية (انظر [إعادة تثبيت البطارية](file:///C:/data/systems/ins1564/ar/sm/battery.htm#wp1200639)) .

**تنبيه :قبل تشغيل الكمبيوتر ٬أعد تركيب كل المسامير اللولبية وتأكد من عدم وجود مسامير لولبية مفكوكة داخل الكمبيوتر .قد يؤدي عدم القيام بذلك إلى إتلاف الكمبيوتر.**

**غطاء الوحدة دليل خدمة الطراز 1564 TMInspiron من TMDell**

#### [إزالة غطاء الوحدة](#page-13-1)

[إعادة تركيب غطاء الوحدة](#page-13-2)

<span id="page-13-0"></span>تطير : قبل انتباء العلي الكليوتر، يرجى قراءة معلومات الإمان الرادة مع جهاز الكبيرتر لمزيمات الماس المعلوم المر<br>بالقرانين) على الموقع التالي www.dell.com/regulatory\_compliance، مستحدث المعلومات الأمان، انظر Regulatory Comp

△ تنبيه: لا يجب إجراء إصلاحات في الكمبيوتر إلا بواسطة فني خدمة معتمد. فني معتمد للخدمة. فالضمان لا يغطي أي تلف ناتج عن أعمال صيانة غير معتمدة من قِبل ™Dell.

△ تنبيه. لتجنب تفريغ الشحنات الإنكتروستاتيكية، قم بتوصيل نفسك بطرف أرضي باستخدام شريف المعلم معرض غير مطلي من وقت لأخر (مثل اللوحة الخلفية) في الكمبيوتر

**تنبيه :للمساعدة على منع إتلاف لوحة النظام ٬قم بإزالة البطارية الرئيسية (انظر إ[زالة البطارية](file:///C:/data/systems/ins1564/ar/sm/battery.htm#wp1199649)) قبل العمل داخل الكمبيوتر.**

#### <span id="page-13-1"></span>**إزالة غطاء الوحدة**

- 1. اتبع الإجراءات الواردة ف[ي قبل أن تبدأ](file:///C:/data/systems/ins1564/ar/sm/before.htm#wp1438061) .
- 2. قم بإزالة البطارية (انظر [إزالة البطاري](file:///C:/data/systems/ins1564/ar/sm/battery.htm#wp1199649)ة) .
- 3. فك المسامير اللولبية الثلاثة المثبتة لغطاء الوحدة في قاعدة الكمبيوتر .
- 4. ارفع غطاء الوحدة لأعلى بشكل مائل لفصله بحرص عن قاعدة الكمبيوتر .

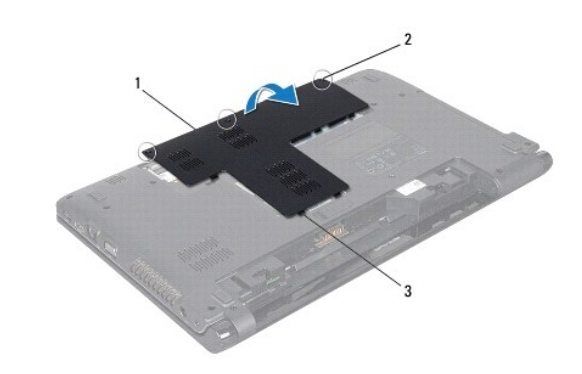

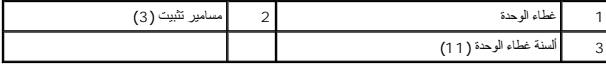

### <span id="page-13-2"></span>**إعادة تركيب غطاء الوحدة**

- 1. اتبع الإجراءات الواردة ف[ي قبل أن تبدأ](file:///C:/data/systems/ins1564/ar/sm/before.htm#wp1438061) .
- 2. قم بمحاذاة الألسنة الموجودة على غطاء الوحدة مع الفتحات الموجودة في قاعدة الكمبيوتر وأعد تركيب غطاء الوحدة برفق ليستقر في مكانه .
	- 3. اربط المسامير اللولبية الثلاثة المثبتة لغطاء الوحدة في قاعدة الكمبيوتر .
		- 4. أعد تثبيت البطارية (انظر [إعادة تثبيت البطارية](file:///C:/data/systems/ins1564/ar/sm/battery.htm#wp1200639)) .

**وحدة المعالج دليل خدمة الطراز 1564 TMInspiron من TMDell**

[إزالة وحدة المعالج](#page-14-1)

[إعادة تركيب وحدة المعالج](#page-15-0)

<span id="page-14-0"></span>تطير : قبل انتباء العلي الكليوتر، يرجى قراءة معلومات الإمان الرادة مع جهاز الكبيرتر لمزيمات الماس المعلوم المر<br>بالقرانين) على الموقع التالي www.dell.com/regulatory\_compliance، مستحدث المعلومات الأمان، انظر Regulatory Comp

△ تنبيه: لا يجب إجراء إصلاحات في الكمبيوتر إلا بواسطة فني خدمة معتمد في معتمد للخدمة. فالضمان 'و نظف ناتج عن أعمال صيانة غير معتمدة من قِبل ™Dell.

**تنبيه :لتجنب تفريغ الشحنات الإلكتروستاتيكية ٬قم بعزل نفسك أرضيًا باستخدام شريط معصم خاص بالعزل الأرضي أو لمس سطح معدني غير مطلي من وقت لآخر (مثل موصل موجود بالكمبيوتر لديك).**

**تنبيه :لمنع التلامس المتقطع بين مسمار كامة مقبس ZIF والمعالج عند إزالة المعالج أو إعادة تركيبه ٬اضغط برفق على مركز المعالج مع لف مسمار الكامة.**

**تنبيه :لتجنب تلف المعالج ٬أمسك المفك بحيث يكون عموديًا على المعالج أثناء لف مسمار الكامة.**

**تنبيه :للمساعدة على منع إتلاف لوحة النظام ٬قم بإزالة البطارية الرئيسية (انظر إ[زالة البطارية](file:///C:/data/systems/ins1564/ar/sm/battery.htm#wp1199649)) قبل العمل داخل الكمبيوتر.**

# <span id="page-14-1"></span>**إزالة وحدة المعالج**

- 1. اتبع الإجراءات الواردة ف[ي قبل أن تبدأ](file:///C:/data/systems/ins1564/ar/sm/before.htm#wp1438061) .
- 2. قم بإزالة البطارية (انظر [إزالة البطاري](file:///C:/data/systems/ins1564/ar/sm/battery.htm#wp1199649)ة) .
- 3. اتبع التعليمات من ا[لخطوة](file:///C:/data/systems/ins1564/ar/sm/sysboard.htm#wp1062840) 3 إلى ا[لخطوة](file:///C:/data/systems/ins1564/ar/sm/sysboard.htm#wp1054722) 20 في [إزالة لوحة النظام](file:///C:/data/systems/ins1564/ar/sm/sysboard.htm#wp1037428) .
- 4. قم بإزالة المشتت الحراري للمعالج (انظ[ر إزالة المشتت الحراري للمعا](file:///C:/data/systems/ins1564/ar/sm/cpucool.htm#wp1119269)لج) .
- 5. لفك مقبس ZIF )قوة الإدخال الصفرية) ٬استخدم مفك صغير مستوي الحافة وأدر مسمار كامة مقبس ZIF بعكس اتجاه عقارب الساعة حتى تتوقف الكامة .

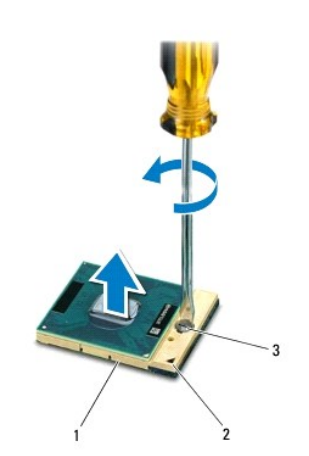

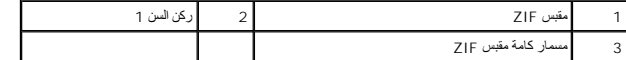

\_\_\_ تنيه - لضمن الحد الآصى من التبريد للمعالج، لا تلمس مناطق نقل التاسع المعالم المعالم المعناس التحريم المعالم المعالم المعالم المعالم المعامل المعامل المعالم المعالم المعالم المعالم المعالم المعالم المعالم المعالم المعا

**تنبيه :عند إزالة وحدة المعالج ٬ارفع الوحدة إلى أعلى في خط مستقيم .كن حذرًا كي لا تتسبب في ثني الأسنان الموجودة على وحدة المعالج.**

6. ارفع وحدة المعالج من مقبس ZIF .

#### <span id="page-15-0"></span>**إعادة تركيب وحدة المعالج**

<span id="page-15-1"></span>لام ملاحظة: في حالة تركيب معالج جديد، ستحصل على مجموعة تبريد حرارية ملتقي ستشتمل على التي ستشتمل وسادة حرارية جديدة بالإضافة إلى وثائق توضح طريقة التركيب الملائمة<sub>.</sub>

1. اتبع الإجراءات الواردة ف[ي قبل أن تبدأ](file:///C:/data/systems/ins1564/ar/sm/before.htm#wp1438061) .

2. قم بمحاذاة ركن السن رقم1 في وحدة المعالج مع ركن السن رقم1 في مقبس ZIF ٬ثم قم وضع وحدة المعالج في مكانها .

**ملاحظة :**يحتوي ركن السن رقم1 في وحدة المعالج على مثلث والذي يكون بمحاذاة المثلث الموجود على ركن السن رقم1 في مقبس ZIF.

عند وضع وحدة المعالج بشكل صحيح، تكون كل الأركان الأربعة متحاذية على الارتفاع نفسه ٬ إذا كن الأركان الأخرى، لا تكون الوحدة مثبتة بشكل ملائم

**تنبيه :لتجنب تلف المعالج ٬أمسك المفك بحيث يكون عموديًا على المعالج أثناء لف مسمار الكامة.**

3. قم بربط مقبس ZIF بتدوير مسمار الكامة باتجاه عقارب الساعة لتثبيت وحدة المعالج بلوحة النظام .

4. أعد تركيب المشتت الحراري للمعالج (انظ[ر إعادة تركيب المشتت الحراري للمعالج](file:///C:/data/systems/ins1564/ar/sm/cpucool.htm#wp1122720)) .

5. اتبع التعليمات من ا[لخطوة](file:///C:/data/systems/ins1564/ar/sm/sysboard.htm#wp1055085) 4 إلى ا[لخطوة](file:///C:/data/systems/ins1564/ar/sm/sysboard.htm#wp1033543) 24 في [إعادة تركيب لوحة النظام](file:///C:/data/systems/ins1564/ar/sm/sysboard.htm#wp1050884) .

**تنبيه :قبل تشغيل الكمبيوتر ٬أعد تركيب كل المسامير اللولبية وتأكد من عدم وجود مسامير لولبية مفكوكة داخل الكمبيوتر .قد يؤدي عدم القيام بذلك إلى إتلاف الكمبيوتر.**

**المشتت الحراري للمعالج دليل خدمة الطراز 1564 TMInspiron من TMDell**

[إزالة المشتت الحراري للمعال](#page-16-1)ج

[إعادة تركيب المشتت الحراري للمعالج](#page-16-2)

<span id="page-16-0"></span>تطير : قبل انتباء العلي الكليوتر، يرجى قراءة معلومات الإمان الرادة مع جهاز الكبيرتر لمزيمات الماس المعلوم المر<br>بالقرانين) على الموقع التالي www.dell.com/regulatory\_compliance، مستحدث المعلومات الأمان، انظر Regulatory Comp

**تحذير :إذا قمت بإزالة المشتت الحراري للمعالج من الكمبيوتر وهو ساخن فلا تلمس المبيت المعدني لغرفة المشتت الحراري.**

△ تنبيه: لا يجب إجراء إصلاحات في الكمبيوتر إلا بواسطة فني خدمة معتمد في معتمد للخدمة. فالضمان لا يغطي أي تلف ناتج عن أعمال صيانة غير معتمدة من قِبل TI™ الOe.

**تنبيه :لتجنب تفريغ الشحنات الإلكتروستاتيكية ٬قم بتوصيل نفسك بطرف أرضي باستخدام شريط تأريض للمعصم أو بلمس سطح معدني غير مطلي من وقت لآخر (مثل اللوحة الخلفية) في الكمبيوتر.**

**تنبيه :للمساعدة على منع إتلاف لوحة النظام ٬قم بإزالة البطارية الرئيسية (انظر إ[زالة البطارية](file:///C:/data/systems/ins1564/ar/sm/battery.htm#wp1199649)) قبل العمل داخل الكمبيوتر.**

# **إزالة المشتت الحراري للمعالج**

- <span id="page-16-1"></span>1. اتبع الإجراءات الواردة ف[ي قبل أن تبدأ](file:///C:/data/systems/ins1564/ar/sm/before.htm#wp1438061) .
- 2. قم بإزالة البطارية (انظر [إزالة البطاري](file:///C:/data/systems/ins1564/ar/sm/battery.htm#wp1199649)ة) .
- 3. اتبع التعليمات من ا[لخطوة](file:///C:/data/systems/ins1564/ar/sm/sysboard.htm#wp1062840) 3 إلى ا[لخطوة](file:///C:/data/systems/ins1564/ar/sm/sysboard.htm#wp1054722) 20 في [إزالة لوحة النظام](file:///C:/data/systems/ins1564/ar/sm/sysboard.htm#wp1037428) .

**ملاحظة :**بحسب طراز الكمبيوتر لديك ٬يكون المشتت الحراري مزودا ًبأربعة أو ستة مسامير تثبيت.

- 4. قم بفك مسامير التثبيت التي تعمل على تثبيت المشتت الحراري للمعالج بلوحة النظام بترتيب تسلسلي (محدد على المشتت الحراري للمعالج) .
	- 5. قم بإخراج المشتت الحراري للمعالج من لوحة النظام .

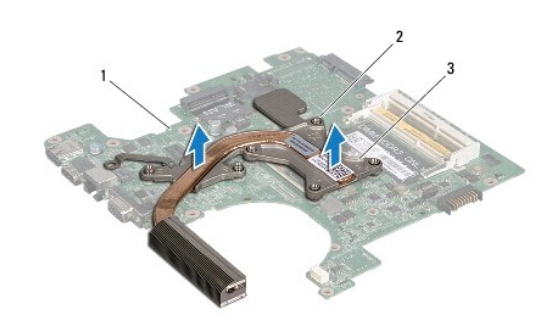

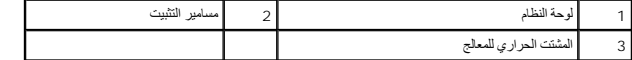

### **إعادة تركيب المشتت الحراري للمعالج**

الأو ملاحظة، يمكن إعادة المراسلة المرارية الأمان المناسب المناسب المناسب المعالم المراسل المراسم المراسم المراري المعلى المناسل المعاصل المنشدة الوراس المراسم المراسم المناس المناسم المنشدة الوحد المراري المتروعي الطم الم

**ملاحظة :**يفترض هذا الإجراء أنك قد فمت بالفعل بإزالة المشتت الحراري للمعالج وأنك مستعد لاستبداله.

<span id="page-16-2"></span>1. اتبع الإجراءات الواردة ف[ي قبل أن تبدأ](file:///C:/data/systems/ins1564/ar/sm/before.htm#wp1438061) .

2 قم بمحاذاة مسامير التثبيت اللولبية الموجودة على المشت الحراري المعالم المعالج المعالج المعالم اللولبية بترتيب الموسلين اللولبية بترتيب تسلسلي (محدد على المشتت الحراري للمعالج).

3. اتبع التعليمات من ا[لخطوة](file:///C:/data/systems/ins1564/ar/sm/sysboard.htm#wp1055085) 4 إلى ا[لخطوة](file:///C:/data/systems/ins1564/ar/sm/sysboard.htm#wp1033543) 24 في [إعادة تركيب لوحة النظام](file:///C:/data/systems/ins1564/ar/sm/sysboard.htm#wp1050884) .

**تنبيه :قبل تشغيل الكمبيوتر ٬أعد تركيب كل المسامير اللولبية وتأكد من عدم وجود مسامير لولبية مفكوكة داخل الكمبيوتر .قد يؤدي عدم القيام بذلك إلى إتلاف الكمبيوتر.**

**الشاشة دليل خدمة الطراز 1564 TMInspiron من TMDell**

- [مجموعة الشاشة](#page-18-1)
- [الإطار الأمامي للشاشة](#page-20-1) [لوحة الشاشة](#page-21-1)
- [دعامات لوحة الشاشة](#page-22-0)
- [مفصلات الشاشة](#page-23-0)
	- [كابل الشاشة](#page-24-0)

<span id="page-18-0"></span>تطير : قبل أن تبدأ العل الكنيرتر، يرجى قراءة معلومات الأمان الواردة مع جهل الكنيوس المعامر الأمان المعالم المعامر المعامل Regulatory Compliance Homepage (الصفحة الرئيسية لسياسة الألتزام<br>بالقرانين ) على الموقع التالي www.d

**تنبيه :لا يجب إجراء إصلاحات في الكمبيوتر إلا بواسطة فني خدمة معتمد .فني معتمد للخدمة .فالضمان لا يغطي أي تلف ناتج عن أعمال صيانة غير معتمدة من قِبل TMDell.**

**تنبيه :لتجنب تفريغ الشحنات الإلكتروستاتيكية ٬قم بعزل نفسك أرضيًا باستخدام شريط معصم خاص بالعزل الأرضي أو لمس سطح معدني غير مطلي بشكل دوري.**

**تنبيه :للمساعدة على منع إتلاف لوحة النظام ٬قم بإزالة البطارية الرئيسية (انظر إ[زالة البطارية](file:///C:/data/systems/ins1564/ar/sm/battery.htm#wp1199649)) قبل العمل داخل الكمبيوتر.**

#### <span id="page-18-2"></span><span id="page-18-1"></span>**مجموعة الشاشة**

### **إزالة مجموعة الشاشة**

- 1. اتبع الإجراءات الواردة ف[ي قبل أن تبدأ](file:///C:/data/systems/ins1564/ar/sm/before.htm#wp1438061) .
- 2. قم بإزالة البطارية (انظر [إزالة البطاري](file:///C:/data/systems/ins1564/ar/sm/battery.htm#wp1199649)ة) .
- 3. قم بإزالة غطاء الوحدة (انظر [إزالة غطاء الوحدة](file:///C:/data/systems/ins1564/ar/sm/cover.htm#wp1223484)) .
- 4. افصل كابلات هوائي بطاقة Mini-Card (انظر ا[لخطوة](file:///C:/data/systems/ins1564/ar/sm/minicard.htm#wp1197327) 4 في إزالة بطاقة Mini-Card).
- 5. انتبه لمسار توجيه كابلات هوائي بطاقة Card-Mini وقم بإزالتها من ألسنة التوجيه في الجزء السفلي من الكمبيوتر .
- 6. قم بإزالة المسمارين اللولبيين الموجودين في الجزء السفلي من الكمبيوتر ٬والمثبتين لمجموعة الشاشة بقاعدة الكمبيوتر .

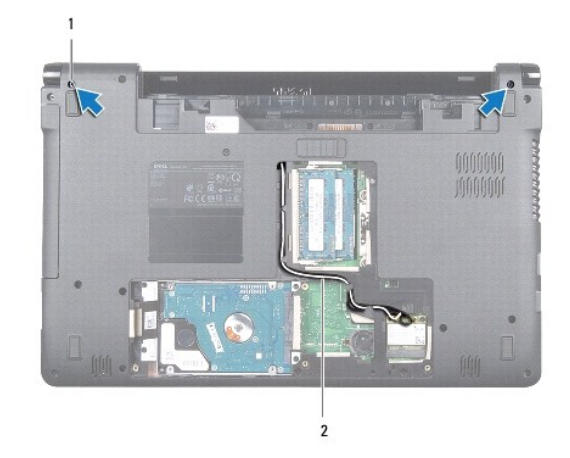

1 مسامير لولبية (2) 2 مسار توجيه كابل هوائي بطاقة Card-Mini

7. قم بإزالة لوحة زر الطاقة (انظر [إزالة لوحة زر الطاقة](file:///C:/data/systems/ins1564/ar/sm/powerpan.htm#wp1044398)) .

8. قم بإزالة لوحة المفاتيح (انظر [إزالة لوحة المفاتيح](file:///C:/data/systems/ins1564/ar/sm/keyboard.htm#wp1188497)) .

9. اسحب كابلات هوائي بطاقة Card-Mini لأعلى من خلال الفتحة الموجودة في قاعدة الكمبيوتر .

<span id="page-19-0"></span>01. انتبه لمسار توجيه كابلات هوائي بطاقة Card-Mini وقم بإزالتها من ألسنة التوجيه الموجودة على مسند راحة اليد .

11. افصل كابل الشاشة من الموصل الموجود على لوحة النظام وقم بإزالة مسمار تأريض كابل الشاشة .

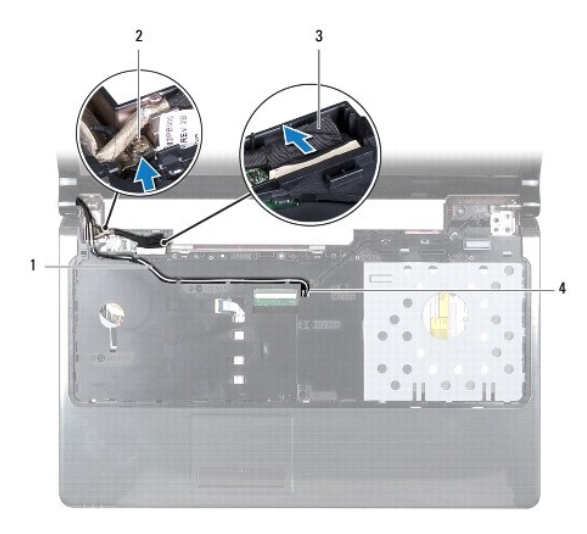

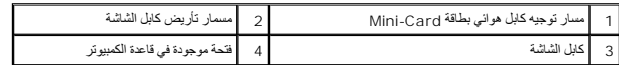

21. ضع مجموعة الشاشة في مكانها وقم بإزالة المسامير اللولبية الثلاثة التي تثبت مجموعة الشاشة بقاعدة الكمبيوتر .

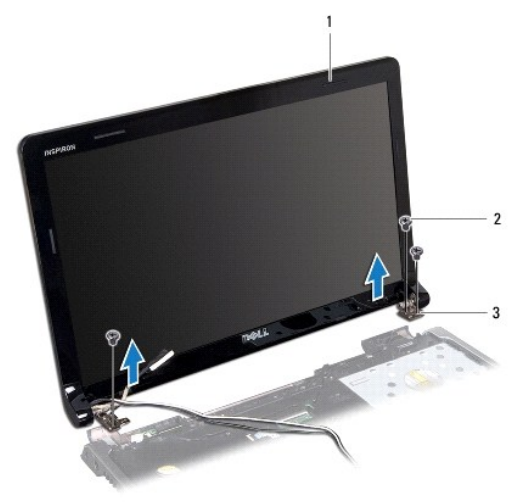

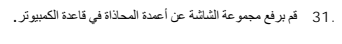

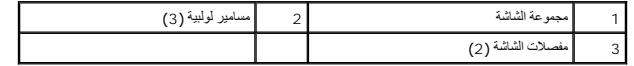

# <span id="page-19-1"></span>**إعادة تركيب مجموعة الشاشة**

- 1. اتبع الإجراءات الواردة ف[ي قبل أن تبدأ](file:///C:/data/systems/ins1564/ar/sm/before.htm#wp1438061) .
- 2. استخدم أعمدة المحاذاة لوضع مجموعة الشاشة في قاعدة الكمبيوتر .
- 3. قم بإعادة تركيب المسامير اللولبية الثلاثة المثبتة لمجموعة الشاشة في قاعدة الكمبيوتر .
- 4. قم بتوصيل كابل الشاشة بالموصل الموجود على لوحة النظام وقم بإعادة تركيب مسمار تأريض كابل الشاشة .
	- 5. قم بتوجيه كابلات هوائي بطاقة Card-Mini عبر ألسنة التوجيه الموجودة على مسند راحة اليد .
		- 6. قم بتمرير كابلات هوائي بطاقة Card-Mini عبر الفتحة الموجودة في قاعدة الكمبيوتر .
		- 7. اقلب الكمبيوتر وأعد تركيب المسمارين اللولبيين المثبتين لمجموعة الشاشة بقاعدة الكمبيوتر .
- 8. قم بتوجيه كابلات هوائي بطاقة Card-Mini وتوصيلها (انظر ا[لخطوة](file:///C:/data/systems/ins1564/ar/sm/minicard.htm#wp1197370) 5 في [إعادة تركيب بطاقة](file:///C:/data/systems/ins1564/ar/sm/minicard.htm#wp1181718) Card-Mini( .
	- 9. أعد تركيب لوحة المفاتيح (انظر [إعادة تركيب لوحة المفاتيح](file:///C:/data/systems/ins1564/ar/sm/keyboard.htm#wp1206971)) .
	- 01. أعد تركيب لوحة زر الطاقة (انظر إ[عادة تركيب لوحة زر الطاقة](file:///C:/data/systems/ins1564/ar/sm/powerpan.htm#wp1061007)) .
		- 11. أعد تركيب غطاء الوحدة (انظر [إعادة تركيب غطاء الوحدة](file:///C:/data/systems/ins1564/ar/sm/cover.htm#wp1229256)) .
			- 21. أعد تثبيت البطارية (انظر [إعادة تثبيت البطارية](file:///C:/data/systems/ins1564/ar/sm/battery.htm#wp1200639)) .
- <span id="page-20-0"></span>**تنبيه :قبل تشغيل الكمبيوتر ٬أعد تركيب كل المسامير اللولبية وتأكد من عدم وجود مسامير لولبية مفكوكة داخل الكمبيوتر .قد يؤدي عدم القيام بذلك إلى إتلاف الكمبيوتر.**

# <span id="page-20-1"></span>**الإطار الأمامي للشاشة**

#### <span id="page-20-2"></span>**إزالة الإطار الأمامي للشاشة**

**تنبيه :الإطار الأمامي للشاشة هش للغاية .لذا؛ كن حذرًا جدا ًعند إزالته حتى لا تتلفه.**

- 1. اتبع الإجراءات الواردة ف[ي قبل أن تبدأ](file:///C:/data/systems/ins1564/ar/sm/before.htm#wp1438061) .
- 2. قم بإزالة مجموعة الشاشة (انظر [إزالة مجموعة الشاشة](#page-18-2)) .
- 3. قم بحرص بالسحب حول الحوافي الداخلية لإطار الشاشة لإزالتها من مجموعة الشاشة .

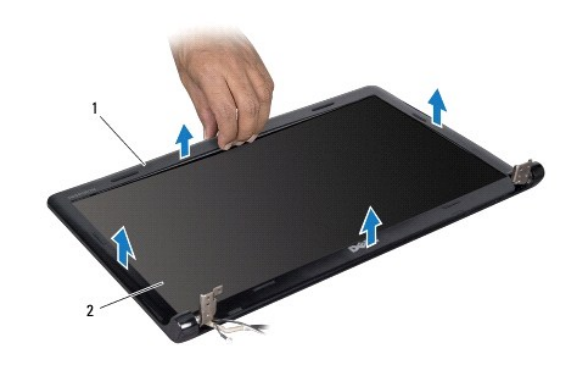

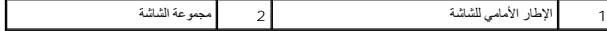

# **إعادة تركيب الإطار الأمامي الشاشة**

- <span id="page-20-3"></span>1. اتبع الإجراءات الواردة ف[ي قبل أن تبدأ](file:///C:/data/systems/ins1564/ar/sm/before.htm#wp1438061) .
- 2. تأكد من مرور كابل الشاشة وكابلات هوائي بطاقة Card-Mini عبر فتحة المفصل الأيسر لإبقاء الكابلات بعيدة عن الإطار الأمامي للشاشة .
	- 3. ضع الإطار الأمامي للشاشة على المفاصل أولاً ً
	- 4. اضغط برفق حول الإطار الأمامي للشاشة ليستقر في مكانه .

5. أعد تركيب مجموعة الشاشة (انظر [إعادة تركيب مجموعة الشاشة](#page-19-1)) .

6. أعد تثبيت البطارية (انظر [إعادة تثبيت البطارية](file:///C:/data/systems/ins1564/ar/sm/battery.htm#wp1200639)) .

<span id="page-21-0"></span>**تنبيه :قبل تشغيل الكمبيوتر ٬أعد تركيب كل المسامير اللولبية وتأكد من عدم وجود مسامير لولبية مفكوكة داخل الكمبيوتر .قد يؤدي عدم القيام بذلك إلى إتلاف الكمبيوتر.**

# <span id="page-21-2"></span><span id="page-21-1"></span>**لوحة الشاشة**

# **إزالة لوحة الشاشة**

- 1. اتبع الإجراءات الواردة ف[ي قبل أن تبدأ](file:///C:/data/systems/ins1564/ar/sm/before.htm#wp1438061) .
- 2. قم بإزالة مجموعة الشاشة (انظر [إزالة مجموعة الشاشة](#page-18-2)) .
- 3. قم بإزالة الإطار الأمامي للشاشة (انظر [إزالة الإطار الأمامي للشاشة](#page-20-2)) .
- 4. قم بإزالة المسامير اللولبية الستة التي تثبت لوحة الشاشة بغطاء الشاشة .
	- 5. ارفع لوحة الشاشة بشكل مائل وثبته في مكانه .

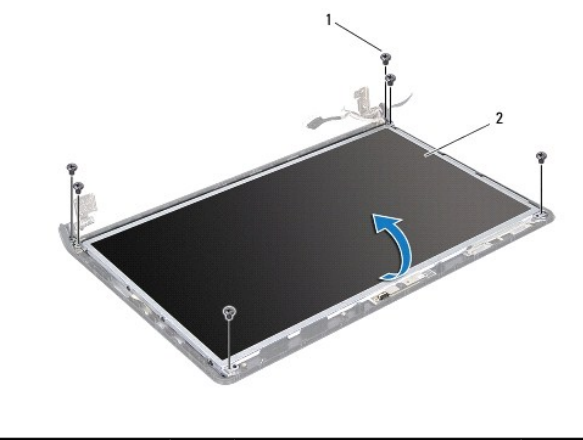

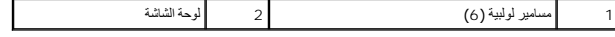

6. انزع الشريط عن كابل الشاشة وافصل كابل الشاشة عن الموصل الموجود على لوحة الشاشة .

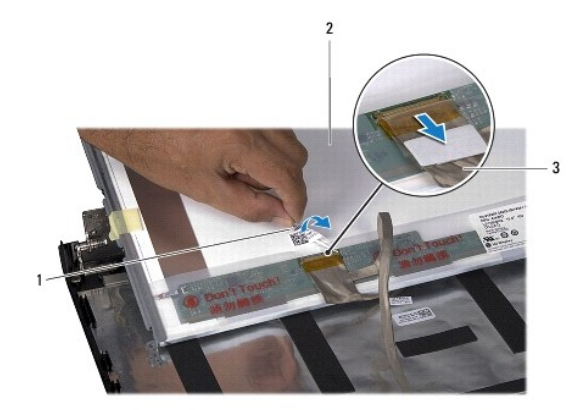

<span id="page-21-3"></span>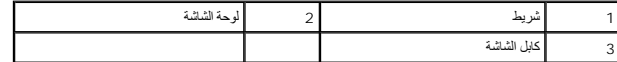

### **إعادة تركيب لوحة الشاشة**

- 1. اتبع الإجراءات الواردة ف[ي قبل أن تبدأ](file:///C:/data/systems/ins1564/ar/sm/before.htm#wp1438061) .
- 2. قم بتوصيل كابل الشاشة بالموصل الموجود على الجهة الخلفية للوحة الشاشة ٬وأعد تركيب الشريط الذي يثبت كابل الشاشة بلوحة الشاشة .
	- 3. استخدم أعمدة المحاذاة لوضع لوحة الشاشة على غطاء الشاشة .
	- 4. أعد تركيب المسامير الستة التي تثبت لوحة الشاشة بغطاء الشاشة .
	- 5. أعد تركيب الإطار الأمامي للشاشة (انظر إ[عادة تركيب الإطار الأمامي الشاشة](#page-20-3)) .
		- 6. أعد تركيب مجموعة الشاشة (انظر [إعادة تركيب مجموعة الشاشة](#page-19-1)) .
			- 7. أعد تثبيت البطارية (انظر [إعادة تثبيت البطارية](file:///C:/data/systems/ins1564/ar/sm/battery.htm#wp1200639)) .

**تنبيه :قبل تشغيل الكمبيوتر ٬أعد تركيب كل المسامير اللولبية وتأكد من عدم وجود مسامير لولبية مفكوكة داخل الكمبيوتر .قد يؤدي عدم القيام بذلك إلى إتلاف الكمبيوتر.**

# <span id="page-22-0"></span>**دعامات لوحة الشاشة**

### **إزالة دعامات لوحة الشاشة**

- 1. اتبع الإجراءات الواردة ف[ي قبل أن تبدأ](file:///C:/data/systems/ins1564/ar/sm/before.htm#wp1438061) .
- 2. قم بإزالة مجموعة الشاشة (انظر [إزالة مجموعة الشاشة](#page-18-2)) .
- 3. قم بإزالة الإطار الأمامي للشاشة (انظر [إزالة الإطار الأمامي للشاشة](#page-20-2)) .
	- 4. قم بإزالة لوحة الشاشة (انظر [إزالة لوحة الشاشة](#page-21-2)) .
- 5. قم بإزالة المسامير اللولبية الثمانية التي تثبت دعامات لوحة الشاشة على لوحة الشاشة.

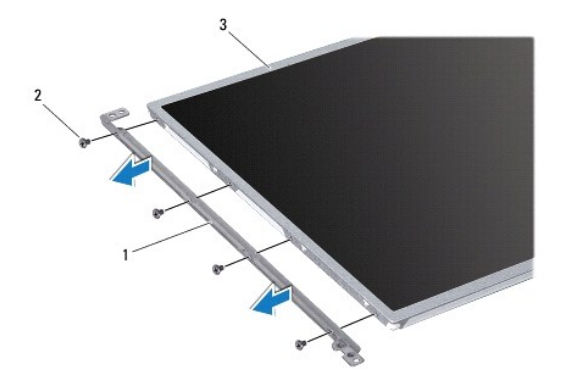

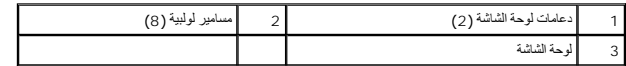

# **إعادة تركيب دعامات لوحة الشاشة**

- 1. اتبع الإجراءات الواردة ف[ي قبل أن تبدأ](file:///C:/data/systems/ins1564/ar/sm/before.htm#wp1438061) .
- 2. أعد تركيب المسامير الثمانية التي تثبت دعامات لوحة الشاشة على لوحة الشاشة .
	- 3. أعد تركيب لوحة الشاشة (انظر إ[عادة تركيب لوحة الشاشة](#page-21-3)) .

- 4. أعد تركيب الإطار الأمامي للشاشة (انظر إ[عادة تركيب الإطار الأمامي الشاشة](#page-20-3)) .
	- 5. أعد تركيب مجموعة الشاشة (انظر [إعادة تركيب مجموعة الشاشة](#page-19-1)) .
		- 6. أعد تثبيت البطارية (انظر [إعادة تثبيت البطارية](file:///C:/data/systems/ins1564/ar/sm/battery.htm#wp1200639)) .

<span id="page-23-3"></span>**تنبيه :قبل تشغيل الكمبيوتر ٬أعد تركيب كل المسامير اللولبية وتأكد من عدم وجود مسامير لولبية مفكوكة داخل الكمبيوتر .قد يؤدي عدم القيام بذلك إلى إتلاف الكمبيوتر.**

#### <span id="page-23-1"></span><span id="page-23-0"></span>**مفصلات الشاشة**

#### **إزالة مفصلات الشاشة**

- 1. اتبع الإجراءات الواردة ف[ي قبل أن تبدأ](file:///C:/data/systems/ins1564/ar/sm/before.htm#wp1438061) .
- 2. قم بإزالة مجموعة الشاشة (انظر [إزالة مجموعة الشاشة](#page-18-2)) .
- 3. قم بإزالة الإطار الأمامي للشاشة (انظر [إزالة الإطار الأمامي للشاشة](#page-20-2)) .
	- 4. قم بإزالة لوحة الشاشة (انظر [إزالة لوحة الشاشة](#page-21-2)) .
- 5. قم بإزالة المسمارين اللولبيين المثبتين لمفصلات الشاشة بغطاء الشاشة.

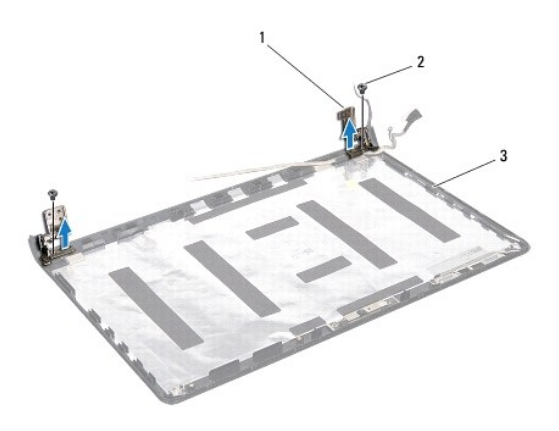

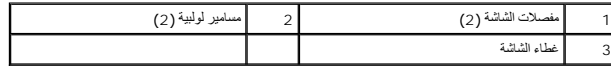

# <span id="page-23-2"></span>**إعادة تركيب مفصلات الشاشة**

- 1. اتبع الإجراءات الواردة ف[ي قبل أن تبدأ](file:///C:/data/systems/ins1564/ar/sm/before.htm#wp1438061) .
- 2. استخدم أعمدة المحاذاة لوضع مفصلات الشاشة على غطاء الشاشة .تأكد من توجيه كابلات هوائي بطاقة Card-Mini وكابل الشاشة تحت المفصل الأيسر قبل إعادة تركيب المسمار .
	- 3. قم بإعادة تركيب المسمارين اللولبيين المثبتين لمفصلات الشاشة بغطاء الشاشة .
		- 4. أعد تركيب لوحة الشاشة (انظر إ[عادة تركيب لوحة الشاشة](#page-21-3)) .
	- 5. أعد تركيب الإطار الأمامي للشاشة (انظر إ[عادة تركيب الإطار الأمامي الشاشة](#page-20-3)) .
		- 6. أعد تركيب مجموعة الشاشة (انظر [إعادة تركيب مجموعة الشاشة](#page-19-1)) .
			- 7. أعد تثبيت البطارية (انظر [إعادة تثبيت البطارية](file:///C:/data/systems/ins1564/ar/sm/battery.htm#wp1200639)) .

**تنبيه :قبل تشغيل الكمبيوتر ٬أعد تركيب كل المسامير اللولبية وتأكد من عدم وجود مسامير لولبية مفكوكة داخل الكمبيوتر .قد يؤدي عدم القيام بذلك إلى إتلاف الكمبيوتر.**

# <span id="page-24-0"></span>**كابل الشاشة**

### **إزالة كابل الشاشة**

- 1. اتبع الإجراءات الواردة ف[ي قبل أن تبدأ](file:///C:/data/systems/ins1564/ar/sm/before.htm#wp1438061) .
- 2. قم بإزالة مجموعة الشاشة (انظر [إزالة مجموعة الشاشة](#page-18-2)) .
- 3. قم بإزالة الإطار الأمامي للشاشة (انظر [إزالة الإطار الأمامي للشاشة](#page-20-2)) .
	- 4. قم بإزالة لوحة الشاشة (انظر [إزالة لوحة الشاشة](#page-21-2)) .
	- 5. قم بإزالة مفصلات الشاشة (انظر [إزالة مفصلات الشاشة](#page-23-1)) .
	- 6. لاحظ اتجاه كابل الشاشة وقم بإزالة كابل الشاشة من غطاء الشاشة .

#### **إعادة تركيب كابل الشاشة**

- 1. اتبع الإجراءات الواردة ف[ي قبل أن تبدأ](file:///C:/data/systems/ins1564/ar/sm/before.htm#wp1438061) .
- 2. قم بتوجيه كابل الشاشة عبر ألسنة التوجيه الموجودة على غطاء الشاشة .
- 3. أعد وضع مفصلات الشاشة (انظر إ[عادة تركيب مفصلات الشاشة](#page-23-2)) .
	- 4. أعد تركيب لوحة الشاشة (انظر إ[عادة تركيب لوحة الشاشة](#page-21-3)) .
- 5. أعد تركيب الإطار الأمامي للشاشة (انظر إ[عادة تركيب الإطار الأمامي الشاشة](#page-20-3)) .
	- 6. أعد تركيب مجموعة الشاشة (انظر [إعادة تركيب مجموعة الشاشة](#page-19-1)) .
		- 7. أعد تثبيت البطارية (انظر [إعادة تثبيت البطارية](file:///C:/data/systems/ins1564/ar/sm/battery.htm#wp1200639)) .

**تنبيه :قبل تشغيل الكمبيوتر ٬أعد تركيب كل المسامير اللولبية وتأكد من عدم وجود مسامير لولبية مفكوكة داخل الكمبيوتر .قد يؤدي عدم القيام بذلك إلى إتلاف الكمبيوتر.**

**مروحة المعالج دليل خدمة الطراز 1564 TMInspiron من TMDell**

[إزالة مروحة المعالج](#page-25-1)

[إعادة تركيب مروحة المعالج](#page-25-2)

- <span id="page-25-0"></span>تطير : قبل انتباء العلي الكليوتر، يرجى قراءة معلومات الإمان الرادة مع جهاز الكبيرتر لمزيمات الماس المعلوم المر<br>بالقرانين) على الموقع التالي www.dell.com/regulatory\_compliance، مستحدث المعلومات الأمان، انظر Regulatory Comp
	- △ تنبيه: لا يجب إجراء إصلاحات في الكمبيوتر إلا بواسطة فني خدمة معتمد. فني معتمد للخدمة. فالضمان لا يغطي أي تلف ناتج عن أعمال صيانة غير معتمدة من قِبل ™Dell.
		- **تنبيه :لتجنب تفريغ الشحنات الإلكتروستاتيكية ٬قم بعزل نفسك أرضيًا باستخدام شريط معصم خاص بالعزل الأرضي أو لمس سطح معدني غير مطلي بشكل دوري.**
			- **تنبيه :للمساعدة على منع إتلاف لوحة النظام ٬قم بإزالة البطارية الرئيسية (انظر إ[زالة البطارية](file:///C:/data/systems/ins1564/ar/sm/battery.htm#wp1199649)) قبل العمل داخل الكمبيوتر.**

# <span id="page-25-1"></span>**إزالة مروحة المعالج**

- 1. اتبع الإجراءات الواردة ف[ي قبل أن تبدأ](file:///C:/data/systems/ins1564/ar/sm/before.htm#wp1438061) .
- 2. قم بإزالة البطارية (انظر [إزالة البطاري](file:///C:/data/systems/ins1564/ar/sm/battery.htm#wp1199649)ة) .
- 3. قم بإزالة محرك الأقراص الضوئية (انظر [إزالة محرك الأقراص الضوئ](file:///C:/data/systems/ins1564/ar/sm/optical.htm#wp1180116)ية) .
	- 4. قم بإزالة غطاء الوحدة (انظر [إزالة غطاء الوحدة](file:///C:/data/systems/ins1564/ar/sm/cover.htm#wp1223484)) .
	- 5. قم بإزالة لوحة زر الطاقة (انظر [إزالة لوحة زر الطاقة](file:///C:/data/systems/ins1564/ar/sm/powerpan.htm#wp1044398)) .
		- 6. قم بإزالة لوحة المفاتيح (انظر [إزالة لوحة المفاتيح](file:///C:/data/systems/ins1564/ar/sm/keyboard.htm#wp1188497)) .
	- 7. قم بإزالة مسند راحة اليد (انظر [إزالة مسند راحة اليد](file:///C:/data/systems/ins1564/ar/sm/palmrest.htm#wp1051070)) .
	- 8. افصل كابل مروحة المعالج عن الموصل الموجود على لوحة النظام .
		- 9. قم بفك المسمارين المثبتين لمروحة المعالج بقاعدة الكمبيوتر .
			- 01. ارفع مروحة المعالج إلى خارج قاعدة الكمبيوتر .

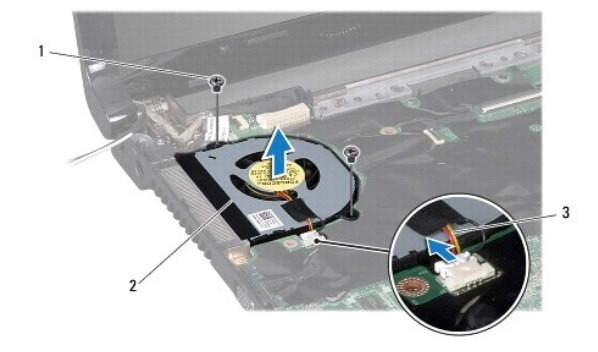

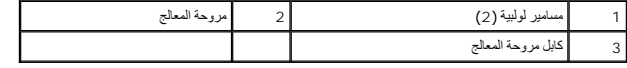

### **إعادة تركيب مروحة المعالج**

<span id="page-25-2"></span>1. اتبع الإجراءات الواردة ف[ي قبل أن تبدأ](file:///C:/data/systems/ins1564/ar/sm/before.htm#wp1438061) .

- 2. ضع مروحة المعالج في قاعدة الكمبيوتر .
- 3. أعد تركيب المسمارين المثبتين لمروحة المعالج بقاعدة الكمبيوتر .
- 4. قم بتوصيل كابل مروحة المعالج بالموصل الموجود على لوحة النظام .
- 5. أعد تركيب مسند راحة اليد (انظر [إعادة تركيب مسند راحة اليد](file:///C:/data/systems/ins1564/ar/sm/palmrest.htm#wp1051265) ) .
	- 6. أعد تركيب لوحة المفاتيح (انظر [إعادة تركيب لوحة المفاتيح](file:///C:/data/systems/ins1564/ar/sm/keyboard.htm#wp1206971)) .
- 7. أعد تركيب لوحة زر الطاقة (انظر إ[عادة تركيب لوحة زر الطاقة](file:///C:/data/systems/ins1564/ar/sm/powerpan.htm#wp1061007)) .
	- 8. أعد تركيب غطاء الوحدة (انظر [إعادة تركيب غطاء الوحدة](file:///C:/data/systems/ins1564/ar/sm/cover.htm#wp1229256)) .
- 9. أعد تركيب محرك الأقراص الضوئية (انظر [إعادة تركيب محرك الأقراص الضوئي](file:///C:/data/systems/ins1564/ar/sm/optical.htm#wp1193956)ة) .
	- 01. أعد تثبيت البطارية (انظر [إعادة تثبيت البطارية](file:///C:/data/systems/ins1564/ar/sm/battery.htm#wp1200639)) .

**تنبيه :قبل تشغيل الكمبيوتر ٬أعد تركيب كل المسامير اللولبية وتأكد من عدم وجود مسامير لولبية مفكوكة داخل الكمبيوتر .قد يؤدي عدم القيام بذلك إلى إتلاف الكمبيوتر.**

**محرك الأقراص الثابتة دليل خدمة الطراز 1564 TMInspiron من TMDell**

# [إزالة محرك الأقراص الثابت](#page-27-1)ة

[إعادة تركيب محرك الأقراص الثابتة](#page-28-0)

<span id="page-27-0"></span>تطير : قبل انتباء العلي الكليوتر، يرجى قراءة معلومات الإمان الرادة مع جهاز الكبيرتر لمزيمات الماس المعلوم المر<br>بالقرانين) على الموقع التالي www.dell.com/regulatory\_compliance، مستحدث المعلومات الأمان، انظر Regulatory Comp

**تحذير :إذا قمت بإزالة محرك الأقراص الثابتة من الكمبيوتر وهو ساخن ٬فلا تلمس المبيت المعدني لمحرك الأقراص الثابتة.**

**تنبيه :لا يجب إجراء إصلاحات في الكمبيوتر إلا بواسطة فني خدمة معتمد .فني معتمد للخدمة .فالضمان لا يغطي أي تلف ناتج عن أعمال صيانة غير معتمدة من قِبل Dell.**

**تنبيه :لتفادي فقدان البيانات قم بإيقاف تشغيل الكمبيوتر (انظر إي[قاف تشغيل الكمبيوتر](file:///C:/data/systems/ins1564/ar/sm/before.htm#wp1435089)) قبل إزالة محرك الأقراص الثابتة .لا تقم بإزالة محرك الأقراص الثابتة عندما يكون الكمبيوتر "قيد التشغيل" أو في حالة "السكون".**

**تنبيه :للمساعدة على منع إتلاف لوحة النظام ٬قم بإزالة البطارية الرئيسية (انظر إ[زالة البطارية](file:///C:/data/systems/ins1564/ar/sm/battery.htm#wp1199649)) قبل العمل داخل الكمبيوتر.**

**تنبيه :إن محركات الأقراص الثابتة قابلة للكسر .لذا ٬كن حذرا ًعند التعامل مع محرك الأقراص الثابتة.**

**ملاحظة :**لا تضمن Dell توافق محركات الأقراص الثابتة ولا توفر لها الدعم إذا تم شراؤها من مصادر أخرى بخلاف Dell.

**ملاحظة :**إذا كنت تقوم بتركيب أحد محركات الأقراص الثابتة من مصدر آخر غير Dell ٬فإنك بحاجة إلى تثبيت نظام تشغيل وبرامج تشغيل وأدوات مساعدة على محرك الأقراص الثابتة الجديد (انظر *ƳljƵә ҒljƽƬҗ Dell*(.

### **إزالة محرك الأقراص الثابتة**

- <span id="page-27-1"></span>1. اتبع الإجراءات الواردة ف[ي قبل أن تبدأ](file:///C:/data/systems/ins1564/ar/sm/before.htm#wp1438061) .
- 2. قم بإزالة البطارية (انظر [إزالة البطاري](file:///C:/data/systems/ins1564/ar/sm/battery.htm#wp1199649)ة) .
- 3. قم بإزالة غطاء الوحدة (انظر [إزالة غطاء الوحدة](file:///C:/data/systems/ins1564/ar/sm/cover.htm#wp1223484)) .
- 4. قم بإزالة المسامير اللولبية الأربعة التي تثبت مجموعة محرك الأقراص الثابتة بقاعدة الكمبيوتر .

△ تنبيه؛ في هالة عم وجود محرك الأقراص الثابتة في الكمبيوتر، فم بتلائيف في غلاغا والأو المعالم المعالم المستخلص التفرية المستخلصة التي والمستخلصة المسلامة الواردة مع الكمبيوتر لديك المسلامة الواردة مع الكمبيوتر لديك إلى ال

5. باستخدام لسان السحب ٬أزح مجموعة محرك الأقراص الثابتة جهة اليسار وارفعها لفصل محرك الأقراص الثابتة من الموصل الموجود في لوحة النظام .

6. ارفع مجموعة محرك الأقراص الثابتة خارج قاعدة الكمبيوتر .

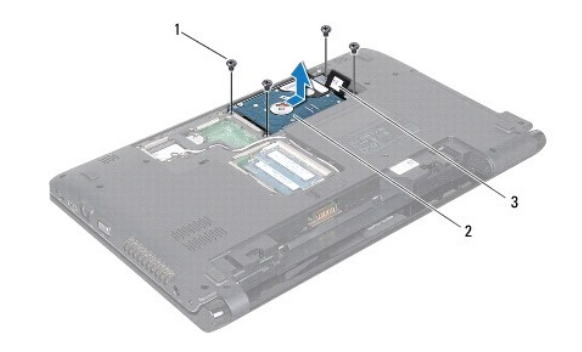

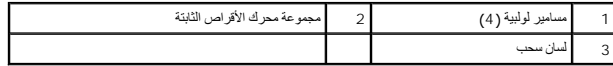

7. فك المسامير الأربعة التي تثبت دعامة محرك الأقراص الثابتة بمحرك الأقراص الثابتة .

8. قم برفع محرك الأقراص الثابتة من موضع التركيب الخاص به .

<span id="page-28-1"></span>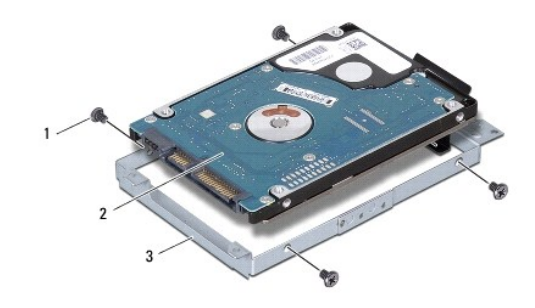

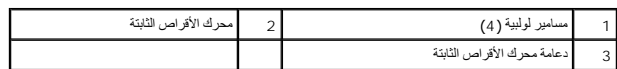

# **إعادة تركيب محرك الأقراص الثابتة**

- <span id="page-28-0"></span>1. اتبع الإجراءات الواردة ف[ي قبل أن تبدأ](file:///C:/data/systems/ins1564/ar/sm/before.htm#wp1438061) .
- 2. أخرج محرك الأقراص الثابتة الجديد من عبوته .

قم بحفظ الغلاف الأصلي لتخزين أو شحن محرك الأقراص الثابتة.

- 3. قم بتركيب محرك الأقراص الثابتة في الدعامة المخصصة له .
- 4. أعد تركيب المسامير اللولبية الأربعة التي تثبت دعامة محرك الأقراص الثابتة بهذا المحرك .
	- 5. قم بتركيب محرك الأقراص الثابتة في قاعدة الكمبيوتر .
- 6. استخدم لسان السحب للضغط على مجموعة محرك الأقراص الثابتة في الموصل على لوحة النظام .
	- 7. أعد تركيب المسامير الأربعة المثبتة لمجموعة محرك الأقراص الثابتة بقاعدة الكمبيوتر .
		- 8. أعد تركيب غطاء الوحدة (انظر [إعادة تركيب غطاء الوحدة](file:///C:/data/systems/ins1564/ar/sm/cover.htm#wp1229256)) .
			- 9. أعد تثبيت البطارية (انظر [إعادة تثبيت البطارية](file:///C:/data/systems/ins1564/ar/sm/battery.htm#wp1200639)) .

**تنبيه :قبل تشغيل الكمبيوتر ٬أعد تركيب كل المسامير اللولبية وتأكد من عدم وجود مسامير لولبية مفكوكة داخل الكمبيوتر .قد يؤدي عدم القيام بذلك إلى إتلاف الكمبيوتر.**

- 01. قم بتثبيت نظام التشغيل للكمبيوتر حسب الحاجة .انظر "استعادة نظام التشغيل" في *Guide Setup )ƳljƵә әǚәƝǟǚ(* .
	- 11. قم بتثبيت برامج التشغيل والأدوات المساعدة للكمبيوتر حسب الحاجة .لمزيد من المعلومات ٬انظر دليل *ҒljƽƬҗ Dell* .

**لوحة المفاتيح دليل خدمة الطراز 1564 TMInspiron من TMDell**

[إزالة لوحة المفاتيح](#page-29-1)

[إعادة تركيب لوحة المفاتيح](#page-30-1)

- <span id="page-29-0"></span>تطير : قبل انتباء العلي الكليوتر، يرجى قراءة معلومات الإمان الرادة مع جهاز الكبيرتر لمزيمات الماس المعلوم المر<br>بالقرانين) على الموقع التالي www.dell.com/regulatory\_compliance، مستحدث المعلومات الأمان، انظر Regulatory Comp
	- △ تنبيه: لا يجب إجراء إصلاحات في الكمبيوتر إلا بواسطة فني خدمة معتمد. فني معتمد للخدمة. فالضمان لا يغطي أي تلف ناتج عن أعمال صيانة غير معتمدة من قِبل ™Dell.
		- **تنبيه :لتجنب تفريغ الشحنات الإلكتروستاتيكية ٬قم بعزل نفسك أرضيًا باستخدام شريط معصم خاص بالعزل الأرضي أو لمس سطح معدني غير مطلي بشكل دوري.**
			- **تنبيه :للمساعدة على منع إتلاف لوحة النظام ٬قم بإزالة البطارية الرئيسية (انظر إ[زالة البطارية](file:///C:/data/systems/ins1564/ar/sm/battery.htm#wp1199649)) قبل العمل داخل الكمبيوتر.**

### <span id="page-29-1"></span>**إزالة لوحة المفاتيح**

- 1. اتبع الإجراءات الواردة ف[ي قبل أن تبدأ](file:///C:/data/systems/ins1564/ar/sm/before.htm#wp1438061) .
- 2. قم بإزالة البطارية (انظر [إزالة البطاري](file:///C:/data/systems/ins1564/ar/sm/battery.htm#wp1199649)ة) .
- 3. قم بإزالة لوحة زر الطاقة (انظر [إزالة لوحة زر الطاقة](file:///C:/data/systems/ins1564/ar/sm/powerpan.htm#wp1044398)) .
- 4. قم بفك المسامير اللولبية الثلاثة التي تثبت لوحة المفاتيح بقاعدة الكمبيوتر .
- **تنبيه :أغطية المفاتيح الموجودة على لوحة المفاتيح هشة ومن الممكن أن تخرج من مكانها بسهولة ٬كما يستغرق إعادة وضعها وقتًا طويلا . ًكن حذرًا عند إزالة لوحة المفاتيح والتعامل معها.**
	- **تنبيه :كن حذرا ًجدا ًعند إزالة لوحة المفاتيح والتعامل معها .قد يؤدي عدم الالتزام بذلك إلى تعرض لوحة الشاشة للخدش.**
		- 5. قم برفع لوحة المفاتيح وفكها بحرص من ألسنة التثبيت الموجودة على مسند راحة اليد .
			- 6. قم بتحريك ألسنة التثبيت وإخراجها من الفتحات على مسند راحة اليد .
			- . اقلب لوحة المفاتيح رأسًا على عقب وضعها فوق مسند راحة اليد 7.

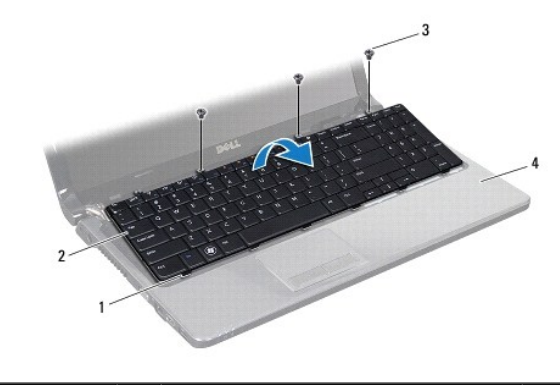

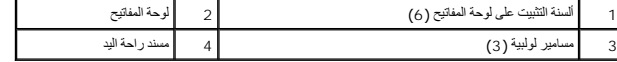

8. قم برفع مزلاج الموصل وتحريك كابل لوحة المفاتيح لإخراجه من الموصل الموجود على لوحة النظام .

<span id="page-30-0"></span>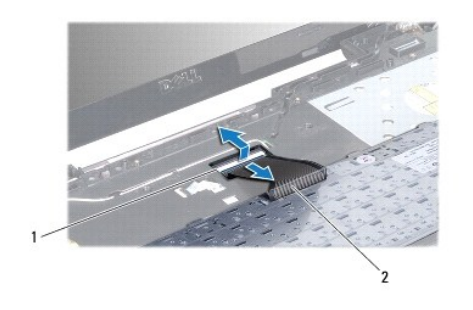

1 مزلاج الموصل 2 كابل لوحة المفاتيح

9. ارفع لوحة المفاتيح عن مسند راحة اليد .

# **إعادة تركيب لوحة المفاتيح**

- <span id="page-30-1"></span>1. اتبع الإجراءات الواردة ف[ي قبل أن تبدأ](file:///C:/data/systems/ins1564/ar/sm/before.htm#wp1438061) .
- 2. ضع لوحة المفاتيح بالمقلوب على مسند راحة اليد .
- 3. قم بتحريك كابل لوحة المفاتيح في الموصل الموجود على لوحة النظام واضغط على مزلاج الموصل لأسفل لتثبيت الكابل .
- 4. قم بتحريك ألسنة التثبيت على لوحة المفاتيح في الفتحات الموجودة على مسند راحة اليد وخفض لوحة المفاتيح لتثبت مكانها .
	- 5. اضغط برفق حول حوافي لوحة المفاتيح لتثبيت لوحة المفاتيح تحت ألسنة التثبيت الموجودة على مسند راحة اليد .
		- 6. أعد تركيب المسامير اللولبية الثلاثة التي تثبت لوحة المفاتيح في قاعدة الكمبيوتر .
			- 7. أعد تركيب لوحة زر الطاقة (انظر إ[عادة تركيب لوحة زر الطاقة](file:///C:/data/systems/ins1564/ar/sm/powerpan.htm#wp1061007)) .
				- 8. أعد تثبيت البطارية (انظر [إعادة تثبيت البطارية](file:///C:/data/systems/ins1564/ar/sm/battery.htm#wp1200639)) .

**تنبيه :قبل تشغيل الكمبيوتر ٬أعد تركيب كل المسامير اللولبية وتأكد من عدم وجود مسامير لولبية مفكوكة داخل الكمبيوتر .قد يؤدي عدم القيام بذلك إلى إتلاف الكمبيوتر.**

### **مجموعة مزلاج البطارية دليل خدمة الطراز 1564 TMInspiron من TMDell**

[إزالة مجموعة مزلاج البطار](#page-31-1)ية

[إعادة تركيب مجموعة مزلاج البطاري](#page-31-2)ة

- <span id="page-31-0"></span>تطير : قبل انتباء العلي الكليوتر، يرجى قراءة معلومات الإمان الرادة مع جهاز الكبيرتر لمزيمات الماس المعلوم المر<br>بالقرانين) على الموقع التالي www.dell.com/regulatory\_compliance، مستحدث المعلومات الأمان، انظر Regulatory Comp
	- △ تنبيه: لا يجب إجراء إصلاحات في الكمبيوتر إلا بواسطة فني خدمة معتمد. فني معتمد للخدمة. فالضمان لا يغطي أي تلف ناتج عن أعمال صيانة غير معتمدة من قِبل ™Dell.
	- **تنبيه :لتجنب تفريغ الشحنات الإلكتروستاتيكية ٬قم بتوصيل نفسك بطرف أرضي باستخدام شريط تأريض للمعصم أو بلمس سطح معدني غير مطلي من وقت لآخر (مثل الموصل في الجانب الخلفي من الكمبيوتر).**
		- **تنبيه :للمساعدة على منع إتلاف لوحة النظام ٬قم بإزالة البطارية الرئيسية (انظر إ[زالة البطارية](file:///C:/data/systems/ins1564/ar/sm/battery.htm#wp1199649)) قبل العمل داخل الكمبيوتر.**

# **إزالة مجموعة مزلاج البطارية**

- <span id="page-31-1"></span>1. اتبع الإجراءات الواردة ف[ي قبل أن تبدأ](file:///C:/data/systems/ins1564/ar/sm/before.htm#wp1438061) .
- 2. قم بإزالة البطارية (انظر [إزالة البطاري](file:///C:/data/systems/ins1564/ar/sm/battery.htm#wp1199649)ة) .
- 3. اتبع التعليمات من ا[لخطوة](file:///C:/data/systems/ins1564/ar/sm/sysboard.htm#wp1062840) 3 إلى ا[لخطوة](file:///C:/data/systems/ins1564/ar/sm/sysboard.htm#wp1062342) 19 في [إزالة لوحة النظام](file:///C:/data/systems/ins1564/ar/sm/sysboard.htm#wp1037428) .
- 4. قم بإزالة المسمار الذي يثبت مزلاج تحرير البطارية بمجموعة مزلاج البطارية .
- 5. قم بإزالة مفتاح مجموعة مزلاج البطارية من مجموعة مزلاج البطارية وقاعدة الكمبيوتر .
	- 6. قم بإزالة مجموعة مزلاج البطارية من قاعدة الكمبيوتر .

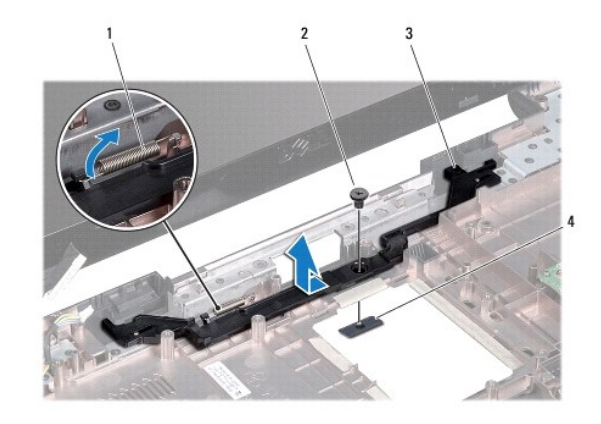

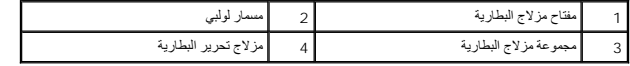

# **إعادة تركيب مجموعة مزلاج البطارية**

- <span id="page-31-2"></span>1. اتبع الإجراءات الواردة ف[ي قبل أن تبدأ](file:///C:/data/systems/ins1564/ar/sm/before.htm#wp1438061) .
- 2. ضع مجموعة مزلاج البطارية في قاعدة الكمبيوتر .
- 3. ثبّت مفتاح مزلاج البطارية بمجموعة مزلاج البطارية من ثم بقاعدة البطارية .
- 4. ضع مزلاج تحرير البطارية في مكانه وأعد تركيب المسمار الذي يثبت مزلاج تحرير البطارية بمجموعة مزلاج البطارية .
	- 5. اتبع التعليمات من ا[لخطوة](file:///C:/data/systems/ins1564/ar/sm/sysboard.htm#wp1056875) 5 إلى ا[لخطوة](file:///C:/data/systems/ins1564/ar/sm/sysboard.htm#wp1033543) 24 في [إعادة تركيب لوحة النظام](file:///C:/data/systems/ins1564/ar/sm/sysboard.htm#wp1050884) .

**تنبيه :قبل تشغيل الكمبيوتر ٬أعد تركيب كل المسامير اللولبية وتأكد من عدم وجود مسامير لولبية مفكوكة داخل الكمبيوتر .قد يؤدي عدم القيام بذلك إلى إتلاف الكمبيوتر.**

# **وحدة (وحدات) الذاكرة دليل خدمة الطراز 1564 TMInspiron من TMDell**

[إزالة وحدة](#page-33-1) (وحدات) الذاكرة

[إعادة تركيب وحدة](#page-33-2) (وحدات) الذاكرة

<span id="page-33-0"></span>تطير : قبل انتباء العلي الكليوتر، يرجى قراءة معلومات الإمان الرادة مع جهاز الكبيرتر لمزيمات الماس المعلوم المر<br>بالقرانين) على الموقع التالي www.dell.com/regulatory\_compliance، مستحدث المعلومات الأمان، انظر Regulatory Comp

△ تنبيه: لا يجب إجراء إصلاحات في الكمبيوتر إلا بواسطة فني خدمة معتمد. فني معتمد للخدمة. فالضمان لا يغطي أي تلف ناتج عن أعمال صيانة غير معتمدة من قِبل ™Dell.

**تنبيه :لتجنب تفريغ الشحنات الإلكتروستاتيكية ٬قم بتوصيل نفسك بطرف أرضي باستخدام شريط تأريض للمعصم أو بلمس سطح معدني غير مطلي من وقت لآخر (مثل الموصل في الجانب الخلفي من الكمبيوتر).**

**تنبيه :للمساعدة على منع إتلاف لوحة النظام ٬قم بإزالة البطارية الرئيسية (انظر إ[زالة البطارية](file:///C:/data/systems/ins1564/ar/sm/battery.htm#wp1199649)) قبل العمل داخل الكمبيوتر.**

بِعَثَكَ زيادة ذاكرة للنيك بتركيب رحات للذاكرة في لوحة النظام. انظر "العوامية" العوائية" العوام العوام العوام العوام العوام العوامل العاملة العاملة العاملة العاملة العاملة العاملة العاملة<br>باذاكرة التي يدعمها الكمبيرتر لني

**ملاحظة :**يغطي ضمان الكمبيوتر الخاص بك وحدات الذاكرة التي تم شراؤها من TMDell.

يشتمل الكمبيوتر على موصلي SODIMM يمكن الوصول إليهما من الجزء السفلي للكمبيوتر.

# **إزالة وحدة (وحدات) الذاكرة**

- <span id="page-33-1"></span>1. اتبع الإجراءات الواردة ف[ي قبل أن تبدأ](file:///C:/data/systems/ins1564/ar/sm/before.htm#wp1438061) .
- 2. قم بإزالة البطارية (انظر [إزالة البطاري](file:///C:/data/systems/ins1564/ar/sm/battery.htm#wp1199649)ة) .
- 3. قم بإزالة غطاء الوحدة (انظر [إزالة غطاء الوحدة](file:///C:/data/systems/ins1564/ar/sm/cover.htm#wp1223484)) .

**تنبيه :يرجى عدم استخدام أدوات لفصل مشابك تثبيت وحدة الذاكرة لتفادي إتلاف موصل وحدة الذاكرة.**

- 4. استخدم أطراف أصابعك لفصل مشابك التثبيت بعناية على طرفي موصل وحدة الذاكرة وذلك حتى تخرج وحدة الذاكرة .
	- 5. أخرج وحدة الذاكرة من الموصل الخاص بها .

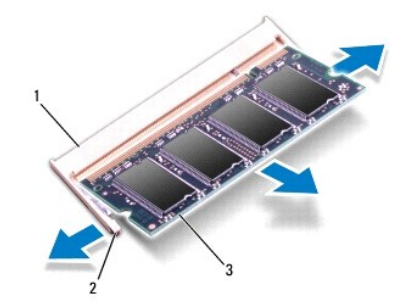

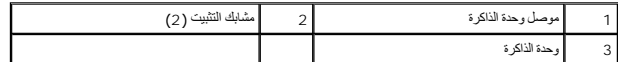

### **إعادة تركيب وحدة (وحدات) الذاكرة**

**تنبيه :إذا احتجت إلى تركيب وحدات ذاكرة في الموصلين ٬فقم بتركيب وحدة ذاكرة في الموصل السفلي قبل تركيب وحدة ذاكرة في الموصل العلوي.**

<span id="page-33-2"></span>1. اتبع الإجراءات الواردة ف[ي قبل أن تبدأ](file:///C:/data/systems/ins1564/ar/sm/before.htm#wp1438061) .

2. قم بمحاذاة الفتحة الموجودة في وحدة الذاكرة مع اللسان الموجود في موصل وحدة الذاكرة .

3. ادفع وحدة الذاكرة بقوة داخل الفتحة بزاوية 45 روحة مواسط بشكل حتى استقرارها في موضعها بإحكام. إذا لم تسمع صوت استقرار وحدة الذاكرة في موضعها، فقع باز التها وإعادة تركيبها .

**ملاحظة :**إذا لم تكن وحدة الذاكرة مثبتة بشكل سليم ٬فقد لا يبدأ الكمبيوتر في التمهيد.

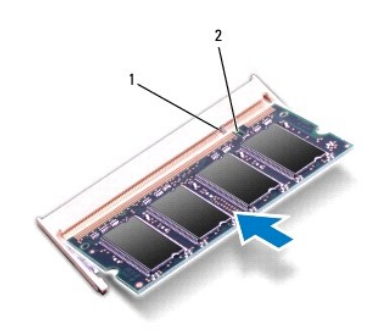

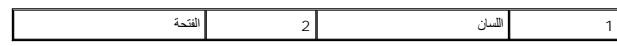

4. أعد تركيب غطاء الوحدة (انظر [إعادة تركيب غطاء الوحدة](file:///C:/data/systems/ins1564/ar/sm/cover.htm#wp1229256)) .

5. أعد تثبيت البطارية (انظر [إعادة تثبيت البطارية](file:///C:/data/systems/ins1564/ar/sm/battery.htm#wp1200639)) .أعد تركيب مهايئ التيار المتردد بالكمبيوتر لديك وبمأخذ تيار كهربائي .

**تنبيه :قبل تشغيل الكمبيوتر ٬أعد تركيب كل المسامير اللولبية وتأكد من عدم وجود مسامير لولبية مفكوكة داخل الكمبيوتر .قد يؤدي عدم القيام بذلك إلى إتلاف الكمبيوتر.**

6. ابدأ تشغيل الكمبيوتر .

أثناء قيام الكمبيوتر بالتمهيد ٬فإنه يكتشف وحدة (وحدات) الذاكرة ويقوم بتحديث معلومات تهيئة النظام تلقائيًا .

تأكد من حجم الذاكرة التي تم تركيبها في الكمبيوتر:

.**(Dell نظام معلومات( Dell System Information**ÿ ¬ **(والدعم التعليمات( Help and Support**ÿ ¬  **(┘ꜜ̳ ) Start** فوق انقر ٬Microsoft Windows Vista® في

في Microsoft Windows® 7، انقر فوق Start (أولى Control Panel (لوحة التحتم) —System and Security (النظام والأمان) — System (النظام).

**الميكروفون دليل خدمة الطراز 1564 TMInspiron من TMDell**

[إزالة الميكروفون](#page-35-1)

[إعادة تركيب الميكروفون](#page-35-2)

- <span id="page-35-0"></span>تطير : قبل انتباء العلي الكليوتر، يرجى قراءة معلومات الإمان الرادة مع جهاز الكبيرتر لمزيمات الماس المعلوم المر<br>بالقرانين) على الموقع التالي www.dell.com/regulatory\_compliance، مستحدث المعلومات الأمان، انظر Regulatory Comp
	- △ تنبيه: لا يجب إجراء إصلاحات في الكمبيوتر إلا بواسطة فني خدمة معتمد فني معتمد للخدمة. فالضمان لإ يغلف نتج عن أعمال صيانة غير معتمدة من قِبل ™Dell.
		- **تنبيه :لتجنب تفريغ الشحنات الإلكتروستاتيكية ٬قم بعزل نفسك أرضيًا باستخدام شريط معصم خاص بالعزل الأرضي أو لمس سطح معدني غير مطلي بشكل دوري.**
			- **تنبيه :للمساعدة على منع إتلاف لوحة النظام ٬قم بإزالة البطارية الرئيسية (انظر إ[زالة البطارية](file:///C:/data/systems/ins1564/ar/sm/battery.htm#wp1199649)) قبل العمل داخل الكمبيوتر.**

# <span id="page-35-1"></span>**إزالة الميكروفون**

- 1. اتبع الإجراءات الواردة ف[ي قبل أن تبدأ](file:///C:/data/systems/ins1564/ar/sm/before.htm#wp1438061) .
- 2. قم بإزالة البطارية (انظر [إزالة البطاري](file:///C:/data/systems/ins1564/ar/sm/battery.htm#wp1199649)ة) .
- 3. قم بإزالة محرك الأقراص الضوئية (انظر [إزالة محرك الأقراص الضوئ](file:///C:/data/systems/ins1564/ar/sm/optical.htm#wp1180116)ية) .
	- 4. قم بإزالة غطاء الوحدة (انظر [إزالة غطاء الوحدة](file:///C:/data/systems/ins1564/ar/sm/cover.htm#wp1223484)) .
	- 5. قم بإزالة لوحة زر الطاقة (انظر [إزالة لوحة زر الطاقة](file:///C:/data/systems/ins1564/ar/sm/powerpan.htm#wp1044398)) .
		- 6. قم بإزالة لوحة المفاتيح (انظر [إزالة لوحة المفاتيح](file:///C:/data/systems/ins1564/ar/sm/keyboard.htm#wp1188497)) .
	- 7. قم بإزالة مسند راحة اليد (انظر [إزالة مسند راحة اليد](file:///C:/data/systems/ins1564/ar/sm/palmrest.htm#wp1051070)) .
	- 8. افصل كابل الميكروفون عن الموصل الموجود على لوحة النظام .
		- 9. حرك الميكروفون برفق خارج الفتحة في قاعدة الكمبيوتر .

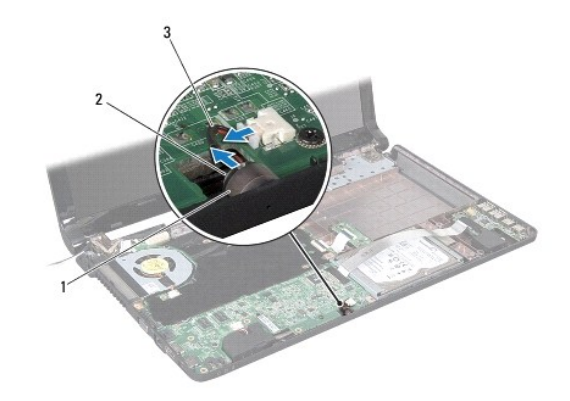

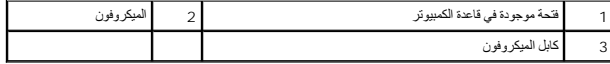

# <span id="page-35-2"></span>**إعادة تركيب الميكروفون**

- 1. اتبع الإجراءات الواردة ف[ي قبل أن تبدأ](file:///C:/data/systems/ins1564/ar/sm/before.htm#wp1438061) .
- 2. أدخل الميكروفون في الفتحة في قاعدة الكمبيوتر .

- 3. قم بتوصيل كابل الميكروفون بالموصل الموجود على لوحة النظام .
- 4. أعد تركيب مسند راحة اليد (انظر [إعادة تركيب مسند راحة اليد](file:///C:/data/systems/ins1564/ar/sm/palmrest.htm#wp1051265) ) .
- 5. أعد تركيب لوحة المفاتيح (انظر [إعادة تركيب لوحة المفاتيح](file:///C:/data/systems/ins1564/ar/sm/keyboard.htm#wp1206971)) .
- 6. أعد تركيب لوحة زر الطاقة (انظر إ[عادة تركيب لوحة زر الطاقة](file:///C:/data/systems/ins1564/ar/sm/powerpan.htm#wp1061007)) .
	- 7. أعد تركيب غطاء الوحدة (انظر [إعادة تركيب غطاء الوحدة](file:///C:/data/systems/ins1564/ar/sm/cover.htm#wp1229256)) .
- 8. أعد تركيب محرك الأقراص الضوئية (انظر [إعادة تركيب محرك الأقراص الضوئي](file:///C:/data/systems/ins1564/ar/sm/optical.htm#wp1193956)ة) .
	- 9. أعد تثبيت البطارية (انظر [إعادة تثبيت البطارية](file:///C:/data/systems/ins1564/ar/sm/battery.htm#wp1200639)) .

**تنبيه :قبل تشغيل الكمبيوتر ٬أعد تركيب كل المسامير اللولبية وتأكد من عدم وجود مسامير لولبية مفكوكة داخل الكمبيوتر .قد يؤدي عدم القيام بذلك إلى إتلاف الكمبيوتر.**

### **بطاقة Card-Mini اللاسلكية دليل خدمة الطراز 1564 TMInspiron من TMDell**

 إزالة بطاقة [Card-Mini](#page-37-1) [إعادة تركيب بطاقة](#page-37-2) Card-Mini

<span id="page-37-0"></span>تطير : قبل انتباء العلي الكليوتر، يرجى قراءة معلومات الإمان الرادة مع جهاز الكبيرتر لمزيمات الماس المعلوم المر<br>بالقرانين) على الموقع التالي www.dell.com/regulatory\_compliance، مستحدث المعلومات الأمان، انظر Regulatory Comp

△ تنبيه: لا يجب إجراء إصلاحات في الكمبيوتر إلا بواسطة فني خدمة معتمد في معتمد للخدمة. فالضمان 'و نظف ناتج عن أعمال صيانة غير معتمدة من قِبل ™Dell.

**تنبيه :لتجنب تفريغ الشحنات الإلكتروستاتيكية ٬قم بعزل نفسك أرضيًا باستخدام شريط معصم خاص بالعزل الأرضي أو لمس سطح معدني غير مطلي بشكل دوري.**

**تنبيه :للمساعدة على منع إتلاف لوحة النظام ٬قم بإزالة البطارية الرئيسية (انظر إ[زالة البطارية](file:///C:/data/systems/ins1564/ar/sm/battery.htm#wp1199649)) قبل العمل داخل الكمبيوتر.**

**تنبيه :في حالة عدم وجود بطاقة Card-Mini داخل الكمبيوتر ٬احتفظ بها داخل عبوة واقية مضادة للكهرباء الإستاتيكية (انظر "الحماية من تفريغ شحنات الكهرباء الإستاتيكية" ضمن إرشادات السلامة الواردة مع الكمبيوتر لديك).**

**ملاحظة :**لا تضمن Dell توافق بطاقات Card-Mini ولا توفر لها الدعم إذا كانت من مصادر أخرى بخلاف Dell.

**ملاحظة :**بناء ًعلى مواصفات الكمبيوتر وقت بيعه ٬فقد تأتي فتحة بطاقة Card-Mini وقد تم تركيب هذه البطاقة فيها وربما لا تكون كذلك.

إذا كنت قد طلبت شراء بطاقة Card-Mini لاسلكية مع الكمبيوتر ٬فستكون هذه البطاقة قد تم تركيبها بالفعل.

يدعم الكمبيوتر الذي بحوزتك فتحة بطاقة Card-Mini واحدة نصفية للشبكة المحلية اللاسلكية (WLAN(.

# **إزالة بطاقة Card-Mini**

- <span id="page-37-1"></span>1. اتبع الإجراءات الواردة ف[ي قبل أن تبدأ](file:///C:/data/systems/ins1564/ar/sm/before.htm#wp1438061) .
- 2. قم بإزالة البطارية (انظر [إزالة البطاري](file:///C:/data/systems/ins1564/ar/sm/battery.htm#wp1199649)ة) .
- 3. قم بإزالة غطاء الوحدة (انظر [إزالة غطاء الوحدة](file:///C:/data/systems/ins1564/ar/sm/cover.htm#wp1223484)) .
- 4. افصل كابلات الهوائي من بطاقة Card-Mini .
- 5. قم بفك مسمار التثبيت الذي يثبت بطاقة Card-Mini بلوحة النظام .
	- 6. قم بإخراج بطاقة Card -Mini الموجودة على لوحة النظام .

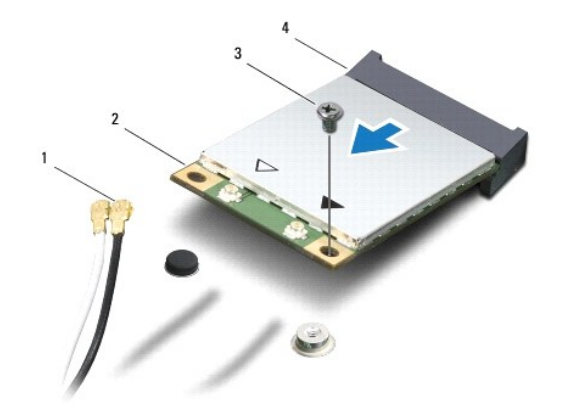

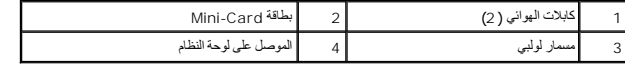

<span id="page-37-2"></span>**إعادة تركيب بطاقة Card-Mini**

- 1. اتبع الإجراءات الواردة ف[ي قبل أن تبدأ](file:///C:/data/systems/ins1564/ar/sm/before.htm#wp1438061) .
- 2. أخرج بطاقة Card-Mini الجديدة من غلافها .
- **تنبيه :اضغط بقوة وانتظام لدفع البطاقة وإدخالها في موضعها .إذا بالغت في استخدام القوة ٬فقد تتلف الموّصل.**
- <span id="page-38-0"></span>**تنبيه :تكون الموصلات مميزة مما يضمن التركيب الصحيح .إذا شعرت بمقاومة ٬فافحص الموصلات الموجودة على البطاقة وتلك الموجودة بلوحة النظام وأعد محاذاة البطاقة.**
	- **تنبيه :لتفادي إتلاف بطاقة Card-Mini ٬لا تقم مطلقًا بوضع الكابلات أسفل هذه البطاقة.**
	- 3. مع توجيه علامة بطاقة Card-Mini لأعلى ٬قم بإدخال بطاقة Card-Mini بزاوية45 درجة في موصل لوحة النظام .
	- 4. اضغط لأسفل على الطرف الآخر لبطاقة Card-Mini في الفتحة الموجودة بلوحة النظام وأعد تركيب المسمار اللولبي الذي يثبت بطاقة Card-Mini بلوحة النظام .
- 5. قم بتوصيل كابل الهوائي الأبيض بموصل Card-Mini الرئيسي المميز بالمثلث البيض .قم بتوصيل كابل الهوائي الأسود بموصل Card-Mini الإضافي المميز بالمثلث الأسود .
	- 6. أعد تركيب غطاء الوحدة (انظر [إعادة تركيب غطاء الوحدة](file:///C:/data/systems/ins1564/ar/sm/cover.htm#wp1229256)) .
		- 7. أعد تثبيت البطارية (انظر [إعادة تثبيت البطارية](file:///C:/data/systems/ins1564/ar/sm/battery.htm#wp1200639)) .
	- **تنبيه :قبل تشغيل الكمبيوتر ٬أعد تركيب كل المسامير اللولبية وتأكد من عدم وجود مسامير لولبية مفكوكة داخل الكمبيوتر .قد يؤدي عدم القيام بذلك إلى إتلاف الكمبيوتر.**
		- 8. قم بتثبيت برامج التشغيل والأدوات المساعدة للكمبيوتر ٬كما يلزم .لمزيد من المعلومات ٬انظر دليل *ҒljƽƬҗ Dell* .
- **ملاحظة :**إذا كنت تقوم بتركيب بطاقة اتصال من مصدر آخر بخلاف Dell ٬فيتعين عليك تثبيت برامج التشغيل والأدوات المساعدة المناسبة لهذه البطاقة .للحصول على مزيد من المعلومات العامة الخاصة ببرامج التشغيل ٬انظر *ƳljƵә ҒljƽƬҗ Dell.*

### **لوحة محرّك الأقراص الضوئيّة دليل خدمة الطراز 1564 TMInspiron من TMDell**

- [إزالة لوحة محرك الأقراص الضوئي](#page-39-1)ة
- [إعادة تركيب لوحة محرك الأقراص الضوئية](#page-40-0)
- <span id="page-39-0"></span>تطير : قبل انتباء العلي الكليوتر، يرجى قراءة معلومات الإمان الرادة مع جهاز الكبيرتر لمزيمات الماس المعلوم المر<br>بالقرانين) على الموقع التالي www.dell.com/regulatory\_compliance، مستحدث المعلومات الأمان، انظر Regulatory Comp
	- △ تنبيه: لا يجب إجراء إصلاحات في الكمبيوتر إلا بواسطة فني خدمة معتمد. فني معتمد للخدمة. فالضمان لا يغطي أي تلف ناتج عن أعمال صيانة غير معتمدة من قِبل ™Dell.
		- **تنبيه :لتجنب تفريغ الشحنات الإلكتروستاتيكية ٬قم بعزل نفسك أرضيًا باستخدام شريط معصم خاص بالعزل الأرضي أو لمس سطح معدني غير مطلي بشكل دوري.**
			- **تنبيه :للمساعدة على منع إتلاف لوحة النظام ٬قم بإزالة البطارية الرئيسية (انظر إ[زالة البطارية](file:///C:/data/systems/ins1564/ar/sm/battery.htm#wp1199649)) قبل العمل داخل الكمبيوتر.**

#### **إزالة لوحة محرك الأقراص الضوئية**

- <span id="page-39-1"></span>1. اتبع الإجراءات الواردة ف[ي قبل أن تبدأ](file:///C:/data/systems/ins1564/ar/sm/before.htm#wp1438061) .
- 2. قم بإزالة البطارية (انظر [إزالة البطاري](file:///C:/data/systems/ins1564/ar/sm/battery.htm#wp1199649)ة) .
- 3. قم بإزالة محرك الأقراص الضوئية (انظر [إزالة محرك الأقراص الضوئ](file:///C:/data/systems/ins1564/ar/sm/optical.htm#wp1180116)ية) .
	- 4. قم بإزالة غطاء الوحدة (انظر [إزالة غطاء الوحدة](file:///C:/data/systems/ins1564/ar/sm/cover.htm#wp1223484)) .
	- 5. قم بإزالة لوحة زر الطاقة (انظر [إزالة لوحة زر الطاقة](file:///C:/data/systems/ins1564/ar/sm/powerpan.htm#wp1044398)) .
		- 6. قم بإزالة لوحة المفاتيح (انظر [إزالة لوحة المفاتيح](file:///C:/data/systems/ins1564/ar/sm/keyboard.htm#wp1188497)) .
		- 7. قم بإزالة مسند راحة اليد (انظر [إزالة مسند راحة اليد](file:///C:/data/systems/ins1564/ar/sm/palmrest.htm#wp1051070)) .
- 8. قم برفع مزلاج الموصل وتحريك كابل لوحة محرك الأقراص الضوئية لإخراجه من الموصل الموجود على لوحة محرك الأقراص الضوئية
	- 9. قم بإزالة المسمارين المثبتين للوحة محرك الأقراص الضوئية بقاعدة الكمبيوتر .
		- 01. ارفع لوحة محرك الأقراص الضوئية للخارج من قاعدة الكمبيوتر .

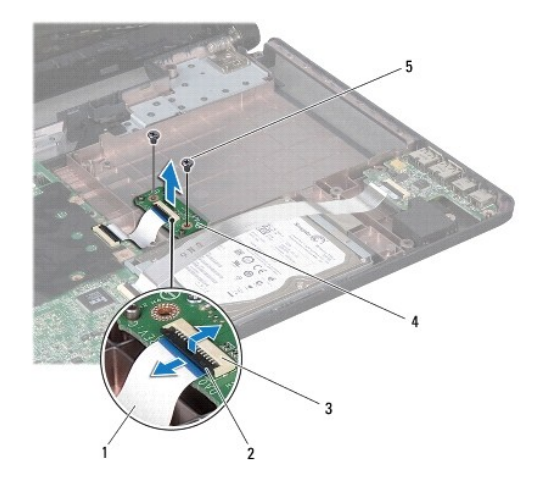

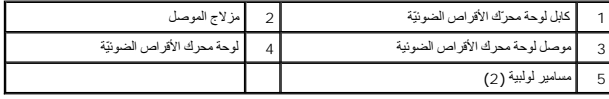

### **إعادة تركيب لوحة محرك الأقراص الضوئية**

- <span id="page-40-0"></span>1. اتبع الإجراءات الواردة ف[ي قبل أن تبدأ](file:///C:/data/systems/ins1564/ar/sm/before.htm#wp1438061) .
- 2. استخدم أعمدة المحاذاة بقاعدة الكمبيوتر لوضع لوحة محرك الأقراص الضوئية بالشكل الصحيح .
	- 3. أعد تركيب المسمارين المثبتين للوحة محرك الأقراص الضوئية بقاعدة الكمبيوتر .
- 4. قم بتحريك كابل لوحة محرك الأقراص الضوئية في الموصل الموجود على لوحة محرك الأقراص الضوئية واضغط على مزلاج الموصل لأسفل لتثبيت الكابل .
	- 5. أعد تركيب مسند راحة اليد (انظر [إعادة تركيب مسند راحة اليد](file:///C:/data/systems/ins1564/ar/sm/palmrest.htm#wp1051265) ) .
	- 6. أعد تركيب لوحة المفاتيح (انظر [إعادة تركيب لوحة المفاتيح](file:///C:/data/systems/ins1564/ar/sm/keyboard.htm#wp1206971)) .
	- 7. أعد تركيب لوحة زر الطاقة (انظر إ[عادة تركيب لوحة زر الطاقة](file:///C:/data/systems/ins1564/ar/sm/powerpan.htm#wp1061007)) .
		- 8. أعد تركيب غطاء الوحدة (انظر [إعادة تركيب غطاء الوحدة](file:///C:/data/systems/ins1564/ar/sm/cover.htm#wp1229256)) .
	- 9. أعد تركيب محرك الأقراص الضوئية (انظر [إعادة تركيب محرك الأقراص الضوئي](file:///C:/data/systems/ins1564/ar/sm/optical.htm#wp1193956)ة) .
		- 01. أعد تثبيت البطارية (انظر [إعادة تثبيت البطارية](file:///C:/data/systems/ins1564/ar/sm/battery.htm#wp1200639)) .

**تنبيه :قبل تشغيل الكمبيوتر ٬أعد تركيب كل المسامير اللولبية وتأكد من عدم وجود مسامير لولبية مفكوكة داخل الكمبيوتر .قد يؤدي عدم القيام بذلك إلى إتلاف الكمبيوتر.**

**محرك الأقراص الضوئية دليل خدمة الطراز 1564 TMInspiron من TMDell**

### [إزالة محرك الأقراص الضوئي](#page-41-1)ة

[إعادة تركيب محرك الأقراص الضوئي](#page-41-2)ة

- <span id="page-41-0"></span>تطير : قبل انتباء العلي الكليوتر، يرجى قراءة معلومات الإمان الرادة مع جهاز الكبيرتر لمزيمات الماس المعلوم المر<br>بالقرانين) على الموقع التالي www.dell.com/regulatory\_compliance، مستحدث المعلومات الأمان، انظر Regulatory Comp
	- △ تنبيه: لا يجب إجراء إصلاحات في الكمبيوتر إلا بواسطة فني خدمة معتمد. فني معتمد للخدمة. فالضمان لا يغطي أي تلف ناتج عن أعمال صيانة غير معتمدة من قِبل ™Dell.
	- ه تنبيه. لتجنب تفريغ الشحنات الإلكتروستاتيكية، قم بتوصيل نفسك بطرف أرضي من المن المنصم أو بلمس سطح معني غير مطلي من وقت لآخر (مثل اللوحة الخلفية) في الكمبيوتر
		- **تنبيه :للمساعدة على منع إتلاف لوحة النظام ٬قم بإزالة البطارية الرئيسية (انظر إ[زالة البطارية](file:///C:/data/systems/ins1564/ar/sm/battery.htm#wp1199649)) قبل العمل داخل الكمبيوتر.**

# **إزالة محرك الأقراص الضوئية**

- <span id="page-41-1"></span>1. اتبع الإجراءات الواردة ف[ي قبل أن تبدأ](file:///C:/data/systems/ins1564/ar/sm/before.htm#wp1438061) .
- 2. قم بإزالة البطارية (انظر [إزالة البطاري](file:///C:/data/systems/ins1564/ar/sm/battery.htm#wp1199649)ة) .
- 3. قم بفك المسمار اللولبي الذي يثبت محرك الأقراص الضوئية بقاعدة الكمبيوتر .
	- 4. أخرج محرك الأقراص الضوئية من الحاوية المخصصة له .

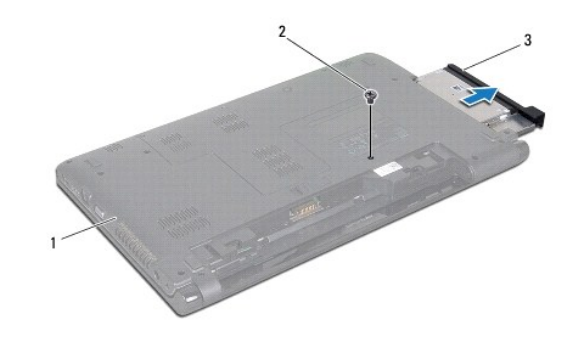

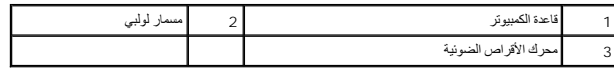

### **إعادة تركيب محرك الأقراص الضوئية**

<span id="page-41-2"></span>1. اتبع الإجراءات الواردة ف[ي قبل أن تبدأ](file:///C:/data/systems/ins1564/ar/sm/before.htm#wp1438061) .

- 2. أدخل محرك الأقراص الضوئية في حاوية محرك الأقراص الضوئية .
- 3. أعد تركيب المسمار الذي يثبت محرك الأقراص الضوئية بقاعدة الكمبيوتر .
	- 4. أعد تثبيت البطارية (انظر [إعادة تثبيت البطارية](file:///C:/data/systems/ins1564/ar/sm/battery.htm#wp1200639)) .

**تنبيه :قبل تشغيل الكمبيوتر ٬أعد تركيب كل المسامير اللولبية وتأكد من عدم وجود مسامير لولبية مفكوكة داخل الكمبيوتر .قد يؤدي عدم القيام بذلك إلى إتلاف الكمبيوتر.**

**مسند راحة اليد دليل خدمة الطراز 1564 TMInspiron من TMDell**

[إزالة مسند راحة اليد](#page-42-1)

[إعادة تركيب مسند راحة اليد](#page-43-1) 

- <span id="page-42-0"></span>تطير : قبل انتباء العلي الكليوتر، يرجى قراءة معلومات الإمان الرادة مع جهاز الكبيرتر لمزيمات الماس المعلوم المر<br>بالقرانين) على الموقع التالي www.dell.com/regulatory\_compliance، مستحدث المعلومات الأمان، انظر Regulatory Comp
	- **تنبيه :لتجنب تفريغ الشحنات الإلكتروستاتيكية ٬قم بعزل نفسك أرضيًا باستخدام شريط معصم خاص بالعزل الأرضي أو لمس سطح معدني غير مطلي بشكل دوري.**
	- ي تبيه. لا يجب إجراء إصلاحات في الكمبيوتر إلا بواسطة فني مُدمة معتمد فني معتمد للخدمة. فالضمان لا يغطي أي تلف ناتج عن أعمال صيانة غير معتمدة من قِبل ١٣١]. De .
		- **تنبيه :للمساعدة على منع إتلاف لوحة النظام ٬قم بإزالة البطارية الرئيسية (انظر إ[زالة البطارية](file:///C:/data/systems/ins1564/ar/sm/battery.htm#wp1199649)) قبل العمل داخل الكمبيوتر.**

# <span id="page-42-1"></span>**إزالة مسند راحة اليد**

- 1. اتبع الإجراءات الواردة ف[ي قبل أن تبدأ](file:///C:/data/systems/ins1564/ar/sm/before.htm#wp1438061) .
- 2. قم بإزالة البطارية (انظر [إزالة البطاري](file:///C:/data/systems/ins1564/ar/sm/battery.htm#wp1199649)ة) .
- 3. قم بإزالة محرك الأقراص الضوئية (انظر [إزالة محرك الأقراص الضوئ](file:///C:/data/systems/ins1564/ar/sm/optical.htm#wp1180116)ية) .
	- 4. قم بإزالة غطاء الوحدة (انظر [إزالة غطاء الوحدة](file:///C:/data/systems/ins1564/ar/sm/cover.htm#wp1223484)) .
- 5. افصل كابلات هوائي بطاقة Card-Mini )انظر ا[لخطوة](file:///C:/data/systems/ins1564/ar/sm/minicard.htm#wp1197327) 4 في إزالة بطاقة [Card-Mini](file:///C:/data/systems/ins1564/ar/sm/minicard.htm#wp1181641)( .
- 6. انتبه لمسار توجيه كابلات هوائي بطاقة Card-Mini وقم بإزالتها من ألسنة التوجيه في الجزء السفلي من الكمبيوتر .
	- 7. قم بإزالة المسامير الأربعة عشر التي تثبت مسند راحة اليد بقاعدة الكمبيوتر .

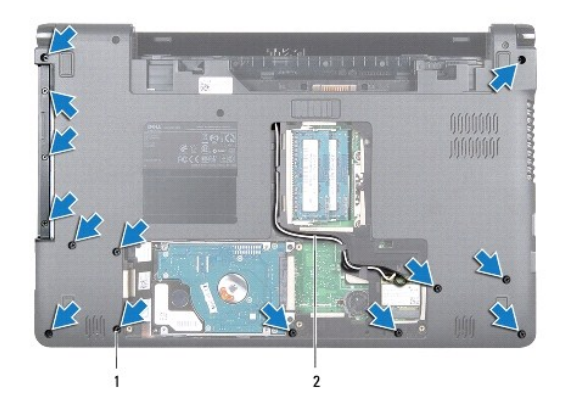

1 مسامير لولبية (14) 2 مسار توجيه كابل هوائي بطاقة Card-Mini

- 8. قم بإزالة لوحة زر الطاقة (انظر [إزالة لوحة زر الطاقة](file:///C:/data/systems/ins1564/ar/sm/powerpan.htm#wp1044398)) .
	- 9. قم بإزالة لوحة المفاتيح (انظر [إزالة لوحة المفاتيح](file:///C:/data/systems/ins1564/ar/sm/keyboard.htm#wp1188497)) .
- 01. ارفع مزلاج الموصل واجذب لسان السحب لفصل كابل لوحة اللمس عن موصل لوحة النظام .
- 11. اسحب كابلات هوائي بطاقة Card-Mini لأعلى من خلال الفتحة الموجودة في قاعدة الكمبيوتر .
- 21. انتبه لمسار توجيه كابلات هوائي بطاقة Card-Mini وقم بإزالتها من ألسنة التوجيه الموجودة على مسند راحة اليد .
	- 31. قم بإزالة المسامير الستة التي تثبت مسند راحة اليد بقاعدة الكمبيوتر .

<span id="page-43-0"></span>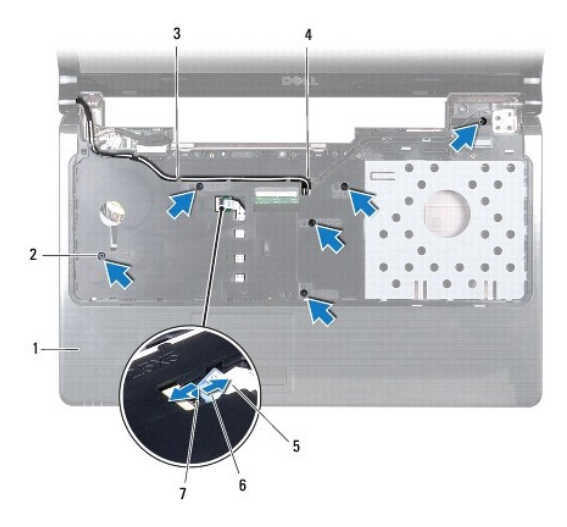

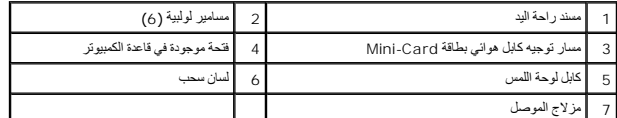

# **تنبيه :افصل مسند راحة اليد عن قاعدة الكمبيوتر برفق لتجنب إتلاف مسند راحة اليد.**

- 41. بداية من مسند راحة اليد الأيمن أو الأيسر ٬استعن بأصابعك لفصل مسند راحة اليد من قاعدة الكمبيوتر .
	- 51. ارفع مسند راحة اليد من قاعدة الكمبيوتر .

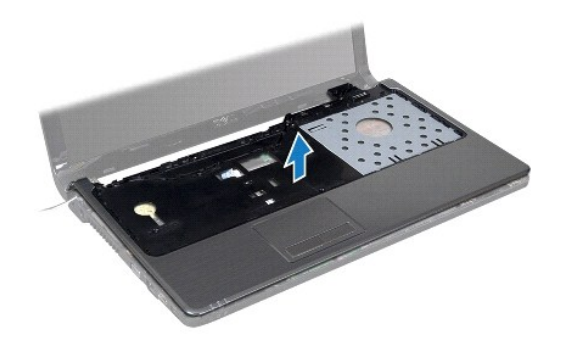

# **إعادة تركيب مسند راحة اليد**

- <span id="page-43-1"></span>1. اتبع الإجراءات الواردة ف[ي قبل أن تبدأ](file:///C:/data/systems/ins1564/ar/sm/before.htm#wp1438061) .
- 2. قم بمحاذاة مسند راحة اليد مع قاعدة الكمبيوتر وضعه في مكانه برفق .
- 3. قم بتحريك كابل لوحة اللمس في الموصل الموجود على لوحة النظام واضغط على مزلاج الموصل لأسفل لتثبيت الكابل .
	- 4. أعد تركيب المسامير الستة التي تثبت مسند راحة اليد بقاعدة الكمبيوتر .
	- 5. قم بتوجيه كابلات هوائي بطاقة Card-Mini عبر ألسنة التوجيه الموجودة على مسند راحة اليد .
		- 6. قم بتمرير كابلات هوائي بطاقة Card-Mini عبر الفتحة الموجودة في قاعدة الكمبيوتر .
			- 7. أعد تركيب المسامير اللولبية الأربعة عشر التي تثبت مسند راحة اليد بقاعدة الكمبيوتر .

- 8. أعد تركيب لوحة المفاتيح (انظر [إعادة تركيب لوحة المفاتيح](file:///C:/data/systems/ins1564/ar/sm/keyboard.htm#wp1206971)) .
- 9. أعد تركيب لوحة زر الطاقة (انظر إ[عادة تركيب لوحة زر الطاقة](file:///C:/data/systems/ins1564/ar/sm/powerpan.htm#wp1061007)) .
- 01. قم بتوجيه كابلات هوائي بطاقة Card-Mini وتوصيلها (انظر ا[لخطوة](file:///C:/data/systems/ins1564/ar/sm/minicard.htm#wp1197370) 5 في [إعادة تركيب بطاقة](file:///C:/data/systems/ins1564/ar/sm/minicard.htm#wp1181718) Card-Mini( .
	- 11. أعد تركيب غطاء الوحدة (انظر [إعادة تركيب غطاء الوحدة](file:///C:/data/systems/ins1564/ar/sm/cover.htm#wp1229256)) .
	- 21. أعد تركيب محرك الأقراص الضوئية (انظر [إعادة تركيب محرك الأقراص الضوئي](file:///C:/data/systems/ins1564/ar/sm/optical.htm#wp1193956)ة) .
		- 31. أعد تثبيت البطارية (انظر [إعادة تثبيت البطارية](file:///C:/data/systems/ins1564/ar/sm/battery.htm#wp1200639)) .

**تنبيه :قبل تشغيل الكمبيوتر ٬أعد تركيب كل المسامير اللولبية وتأكد من عدم وجود مسامير لولبية مفكوكة داخل الكمبيوتر .قد يؤدي عدم القيام بذلك إلى إتلاف الكمبيوتر.**

**لوحة زر الطاقة دليل خدمة الطراز 1564 TMInspiron من TMDell**

#### [إزالة لوحة زر الطاقة](#page-45-1)

[إعادة تركيب لوحة زر الطاقة](#page-46-1)

<span id="page-45-0"></span>تطير : قبل انتباء العلي الكليوتر، يرجى قراءة معلومات الإمان الرادة مع جهاز الكبيرتر لمزيمات الماس المعلوم المر<br>بالقرانين) على الموقع التالي www.dell.com/regulatory\_compliance، مستحدث المعلومات الأمان، انظر Regulatory Comp

△ تنبيه: لا يجب إجراء إصلاحات في الكمبيوتر إلا بواسطة فني خدمة معتمد. فني معتمد للخدمة. فالضمان لا يغطي أي تلف ناتج عن أعمال صيانة غير معتمدة من قِبل ™Dell.

**تنبيه :لتجنب تفريغ الشحنات الإلكتروستاتيكية ٬قم بعزل نفسك أرضيًا باستخدام شريط معصم خاص بالعزل الأرضي أو لمس سطح معدني غير مطلي بشكل دوري.**

**تنبيه :للمساعدة على منع إتلاف لوحة النظام ٬قم بإزالة البطارية الرئيسية (انظر إ[زالة البطارية](file:///C:/data/systems/ins1564/ar/sm/battery.htm#wp1199649)) قبل العمل داخل الكمبيوتر.**

### <span id="page-45-1"></span>**إزالة لوحة زر الطاقة**

- 1. اتبع الإجراءات الواردة ف[ي قبل أن تبدأ](file:///C:/data/systems/ins1564/ar/sm/before.htm#wp1438061) .
- 2. قم بإزالة البطارية (انظر [إزالة البطاري](file:///C:/data/systems/ins1564/ar/sm/battery.htm#wp1199649)ة) .
- 3. قم بإزالة المسامير اللولبية الثلاثة التي تثبت لوحة زر الطاقة بقاعدة الكمبيوتر .

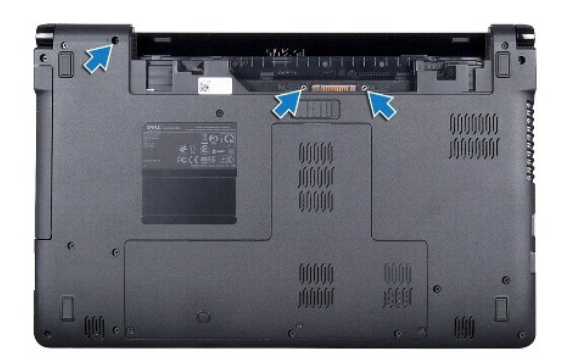

4. قم بقلب الكمبيوتر وفتح الشاشة لأقصى درجة ممكنة .

**تنبيه :كن حذرًا للغاية عند إزالة لوحة زر الطاقة .فهذه اللوحة قابلة للكسر بشدة.**

5. بين المفصلين ٬اسحب لوحة زر الطاقة لفصل الألسنة عن مسند راحة اليد .

**تنبيه :لتجنب تلف كابل زر الطاقة ٬ارفع لوحة زر الطاقة بعناية تامة.**

- 6. ارفع مزلاج الموصل واجذب لسان السحب لفصل كابل زر الطاقة عن موصل لوحة النظام .
	- 7. قم بإزالة لوحة زر الطاقة عن قاعدة الكمبيوتر .

<span id="page-46-0"></span>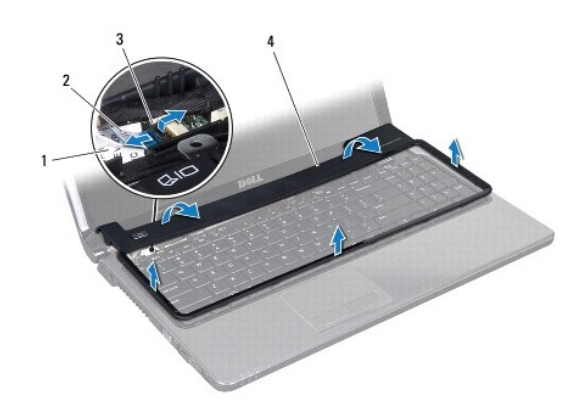

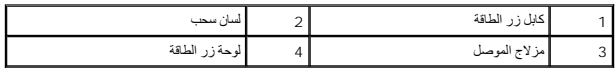

# **إعادة تركيب لوحة زر الطاقة**

- <span id="page-46-1"></span>1. اتبع الإجراءات الواردة ف[ي قبل أن تبدأ](file:///C:/data/systems/ins1564/ar/sm/before.htm#wp1438061) .
- 2. قم بتحريك كابل زر الطاقة في الموصل الموجود على لوحة النظام واضغط على مزلاج الموصل لأسفل لتثبيت الكابل .
- 3. قم بمحاذاة الألسنة على لوحة زر الطاقة مع الفتحات الموجودة على مسند راحة اليد وأعد تثبيت لوحة زر الطاقة برفق حتى تستقر في مكانها .
	- 4. أغلق الكمبيوتر واقلبه .
	- 5. أعد تركيب المسامير اللولبية الثلاثة التي تثبت لوحة زر الطاقة بقاعدة الكمبيوتر .
		- 6. أعد تثبيت البطارية (انظر [إعادة تثبيت البطارية](file:///C:/data/systems/ins1564/ar/sm/battery.htm#wp1200639)) .
- **تنبيه :قبل تشغيل الكمبيوتر ٬أعد تركيب كل المسامير اللولبية وتأكد من عدم وجود مسامير لولبية مفكوكة داخل الكمبيوتر .قد يؤدي عدم القيام بذلك إلى إتلاف الكمبيوتر.**

**مكبرات الصوت دليل خدمة الطراز 1564 TMInspiron من TMDell**

[إزالة مكبرات الصوت](#page-47-1)

[إعادة تركيب مكبرات الصوت](#page-47-2)

- <span id="page-47-0"></span>تطير : قبل انتباء العلي الكليوتر، يرجى قراءة معلومات الإمان الرادة مع جهاز الكبيرتر لمزيمات الماس المعلوم المر<br>بالقرانين) على الموقع التالي www.dell.com/regulatory\_compliance، مستحدث المعلومات الأمان، انظر Regulatory Comp
	- △ تنبيه: لا يجب إجراء إصلاحات في الكمبيوتر إلا بواسطة فني خدمة معتمد. فني معتمد للخدمة. فالضمان لا يغطي أي تلف ناتج عن أعمال صيانة غير معتمدة من قِبل ™Dell.
		- **تنبيه :لتجنب تفريغ الشحنات الإلكتروستاتيكية ٬قم بعزل نفسك أرضيًا باستخدام شريط معصم خاص بالعزل الأرضي أو لمس سطح معدني غير مطلي بشكل دوري.**
			- **تنبيه :للمساعدة على منع إتلاف لوحة النظام ٬قم بإزالة البطارية الرئيسية (انظر إ[زالة البطارية](file:///C:/data/systems/ins1564/ar/sm/battery.htm#wp1199649)) قبل العمل داخل الكمبيوتر.**

#### <span id="page-47-1"></span>**إزالة مكبرات الصوت**

- 1. اتبع الإجراءات الواردة ف[ي قبل أن تبدأ](file:///C:/data/systems/ins1564/ar/sm/before.htm#wp1438061) .
- 2. قم بإزالة البطارية (انظر [إزالة البطاري](file:///C:/data/systems/ins1564/ar/sm/battery.htm#wp1199649)ة) .
- 3. اتبع التعليمات من ا[لخطوة](file:///C:/data/systems/ins1564/ar/sm/sysboard.htm#wp1062840) 3 إلى ا[لخطوة](file:///C:/data/systems/ins1564/ar/sm/sysboard.htm#wp1062342) 19 في [إزالة لوحة النظام](file:///C:/data/systems/ins1564/ar/sm/sysboard.htm#wp1037428) .
- 4. قم بفك المسامير اللولبية الخمسة التي تثبت مكبرَي الصوت بقاعدة الكمبيوتر .
- 5. لاحظ اتجاه كابل مكبر الصوت وقم بإزالة مكبرَي الصوت والكابل من قاعدة الكمبيوتر .

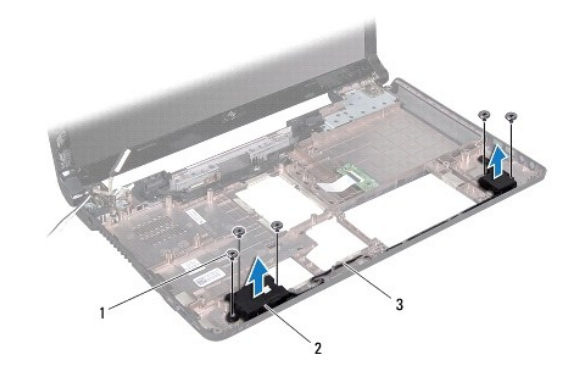

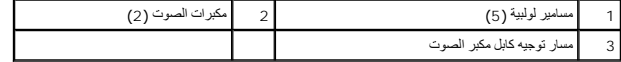

# **إعادة تركيب مكبرات الصوت**

- <span id="page-47-2"></span>1. اتبع الإجراءات الواردة ف[ي قبل أن تبدأ](file:///C:/data/systems/ins1564/ar/sm/before.htm#wp1438061) .
- 2. ثبت مكبرَي الصوت في قاعدة الكمبيوتر .
- 3. قم بتوجيه كابل مكبر الصوت في ألسنة التوجيه الموجودة في قاعدة الكمبيوتر .
- 4. أعد تركيب المسامير اللولبية الخمسة التي تثبت مكبرَي الصوت بقاعدة الكمبيوتر .
	- 5. اتبع التعليمات من ا[لخطوة](file:///C:/data/systems/ins1564/ar/sm/sysboard.htm#wp1056875) 5 إلى ا[لخطوة](file:///C:/data/systems/ins1564/ar/sm/sysboard.htm#wp1033543) 24 في [إعادة تركيب لوحة النظام](file:///C:/data/systems/ins1564/ar/sm/sysboard.htm#wp1050884) .

**تنبيه :قبل تشغيل الكمبيوتر ٬أعد تركيب كل المسامير اللولبية وتأكد من عدم وجود مسامير لولبية مفكوكة داخل الكمبيوتر .قد يؤدي عدم القيام بذلك إلى إتلاف الكمبيوتر.**

# **لوحة النظام**

**دليل خدمة الطراز 1564 TMInspiron من TMDell**

### [إزالة لوحة النظام](#page-49-1)

- [إعادة تركيب لوحة النظام](#page-50-1)
- [إدخال رقم الصيانة في نظام الإدخال](#page-51-1)/الإخراج الأساسي (BIOS(
- <span id="page-49-0"></span>تطير : قبل انتباء العلي الكليوتر، يرجى قراءة معلومات الإمان الرادة مع جهاز الكبيرتر لمزيمات الماس المعلوم المر<br>بالقرانين) على الموقع التالي www.dell.com/regulatory\_compliance، مستحدث المعلومات الأمان، انظر Regulatory Comp
	- △ تنبيه: لا يجب إجراء إصلاحات في الكمبيوتر إلا بواسطة فني خدمة معتمد فني معتمد للخدمة. فالضمان لا يغطي أي تلف ناتج عن أعمال صيانة غير معتمدة من قِبل ™Dell.
		- **تنبيه :لتجنب تفريغ الشحنات الإلكتروستاتيكية ٬قم بعزل نفسك أرضيًا باستخدام شريط معصم خاص بالعزل الأرضي أو لمس سطح معدني غير مطلي بشكل دوري.**
			- **تنبيه :للمساعدة على منع إتلاف لوحة النظام ٬قم بإزالة البطارية الرئيسية (انظر إ[زالة البطارية](file:///C:/data/systems/ins1564/ar/sm/battery.htm#wp1199649)) قبل العمل داخل الكمبيوتر.**

# <span id="page-49-1"></span>**إزالة لوحة النظام**

- 1. اتبع الإجراءات الواردة ف[ي قبل أن تبدأ](file:///C:/data/systems/ins1564/ar/sm/before.htm#wp1438061) .
- 2. قم بإزالة البطارية (انظر [إزالة البطاري](file:///C:/data/systems/ins1564/ar/sm/battery.htm#wp1199649)ة) .
- 3. قم بإزالة محرك الأقراص الضوئية (انظر [إزالة محرك الأقراص الضوئ](file:///C:/data/systems/ins1564/ar/sm/optical.htm#wp1180116)ية) .
	- 4. قم بإزالة غطاء الوحدة (انظر [إزالة غطاء الوحدة](file:///C:/data/systems/ins1564/ar/sm/cover.htm#wp1223484)) .
- 5. قم بإزالة البطارية الخلوية المصغرة (انظر [إزالة البطارية الخلوية المصغر](file:///C:/data/systems/ins1564/ar/sm/coinbatt.htm#wp1187814)ة) .
	- 6. قم بإزالة وحدة (وحدات) الذاكرة (انظ[ر إزالة وحدة](file:///C:/data/systems/ins1564/ar/sm/memory.htm#wp1186694) (وحدات) الذاكرة) .
	- .<br>7 قم بازالة بطاقة Mini-Card (انظر إزالة بطاقة <u>Mini-Card</u>).
- 8. انتبه لمسار توجيه كابلات هوائي بطاقة Card-Mini وقم بإزالتها من ألسنة التوجيه في الجزء السفلي من الكمبيوتر .
	- 9. قم بإزالة محرك الأقراص الثابتة (انظر [إزالة محرك الأقراص الثاب](file:///C:/data/systems/ins1564/ar/sm/hdd.htm#wp1184863)تة) .
		- 01. قم بإزالة لوحة زر الطاقة (انظر [إزالة لوحة زر الطاقة](file:///C:/data/systems/ins1564/ar/sm/powerpan.htm#wp1044398)) .
			- 11. قم بإزالة لوحة المفاتيح (انظر [إزالة لوحة المفاتيح](file:///C:/data/systems/ins1564/ar/sm/keyboard.htm#wp1188497)) .
		- 21. قم بإزالة مسند راحة اليد (انظر [إزالة مسند راحة اليد](file:///C:/data/systems/ins1564/ar/sm/palmrest.htm#wp1051070)) .
	- .31 قم بإزالة بطاقة [Bluetooth](file:///C:/data/systems/ins1564/ar/sm/btooth.htm#wp1202501) (انظر إ<u>زالة بطاقة Bluetooth</u>).
		- 41. قم بإزالة مروحة المعالج (انظر [إزالة مروحة المعالج](file:///C:/data/systems/ins1564/ar/sm/fan.htm#wp1184871)) .
		- 51. افصل الكابلات التالية عن الموصلات على لوحة النظام :
			- l كابل الميكروفون
			- l كابل موصل مهايئ التيار المتردد
				- l كابل الشاشة
				- l كابل مكبر الصوت
	- 61. قم برفع مزلاج الموصل وتحريك كابل لوحة USB/الصوت لإخراجه من الموصل الموجود على لوحة النظام .
- 71. قم برفع مزلاج الموصل وتحريك كابل لوحة محرك الأقراص الضوئية لإخراجه من الموصل الموجود على لوحة النظام .

<span id="page-50-0"></span>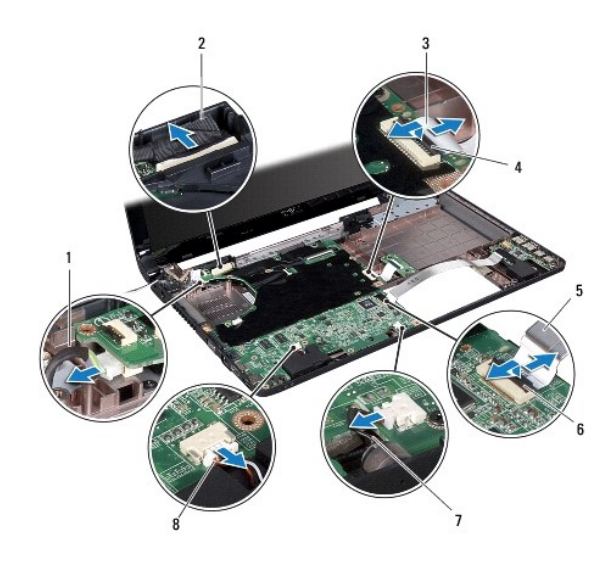

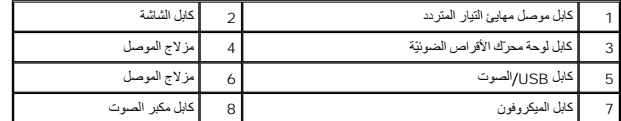

81. قم بإزالة المسامير الستة المثبتة للوحة النظام بقاعدة الكمبيوتر .

91. قم بإخراج الموصلات بعناية من الفتحات الموجودة في الكمبيوتر ٬ثم ارفع لوحة النظام خارج قاعدة الكمبيوتر .

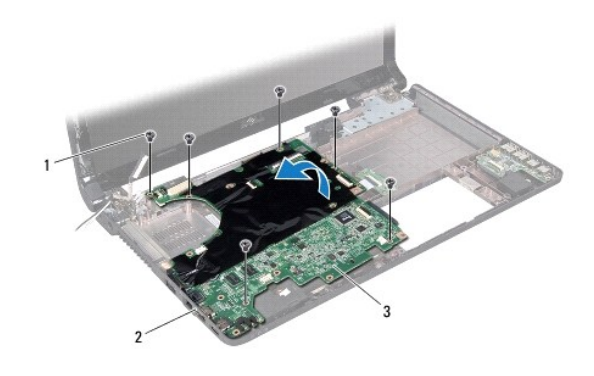

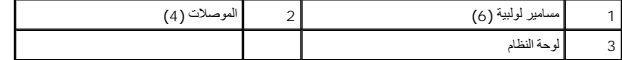

02. اقلب لوحة النظام .

12. قم بإزالة المشتت الحراري للمعالج (انظ[ر إزالة المشتت الحراري للمعا](file:///C:/data/systems/ins1564/ar/sm/cpucool.htm#wp1119269)لج) .

22. قم بإزالة وحدة المعالج (انظر [إزالة وحدة المعالج](file:///C:/data/systems/ins1564/ar/sm/cpu.htm#wp1179979)) .

# <span id="page-50-1"></span>**إعادة تركيب لوحة النظام**

- 1. اتبع الإجراءات الواردة ف[ي قبل أن تبدأ](file:///C:/data/systems/ins1564/ar/sm/before.htm#wp1438061) .
- 2. أعد تركيب وحدة المعالج (انظر [إعادة تركيب وحدة المعالج](file:///C:/data/systems/ins1564/ar/sm/cpu.htm#wp1181618)) .
- 3. أعد تركيب المشتت الحراري للمعالج (انظ[ر إعادة تركيب المشتت الحراري للمعالج](file:///C:/data/systems/ins1564/ar/sm/cpucool.htm#wp1122720)) .
- 4. اقلب لوحة النظام .
- 5. قم بمحاذاة الموصلات الموجودة على لوحة النظام مع الفتحات الموجودة على قاعدة الكمبيوتر .
- 6. استخدم أعمدة المحاذاة الموجودة على قاعدة الكمبيوتر لوضع لوحة النظام بالشكل الصحيح في مكانها .
	- 7. أعد تركيب المسامير الستة المثبتة للوحة النظام بقاعدة الكمبيوتر .
- <span id="page-51-0"></span>8. قم بتحريك كابل لوحة محرك الأقراص الضوئية في الموصل الموجود على لوحة النظام واضغط على مزلاج الموصل لأسفل لتثبيت الكابل .
	- 9. قم بتحريك كابل USB/الصوت في الموصل الموجود على لوحة النظام واضغط على مزلاج الموصل لأسفل لتثبيت الكابل .
		- 01. قم بتوصيل الكابلات التالية بالموصلات الموجودة على لوحة النظام :
			- l كابل مكبر الصوت
			- l كابل الشاشة
			- l كابل موصل مهايئ التيار المتردد
				- l كابل الميكروفون
		- 11. أعد تركيب مروحة المعالج (انظر [إعادة تركيب مروحة المعالج](file:///C:/data/systems/ins1564/ar/sm/fan.htm#wp1184923)) .
		- 21. أعد تركيب بطاقة Bluetooth )انظر [إعادة تثبيت بطاقة](file:///C:/data/systems/ins1564/ar/sm/btooth.htm#wp1202569) Bluetooth( .
			- 31. أعد تركيب مسند راحة اليد (انظر [إعادة تركيب مسند راحة اليد](file:///C:/data/systems/ins1564/ar/sm/palmrest.htm#wp1051265) ) .
				- 41. أعد تركيب لوحة المفاتيح (انظر [إعادة تركيب لوحة المفاتيح](file:///C:/data/systems/ins1564/ar/sm/keyboard.htm#wp1206971)) .
			- 51. أعد تركيب لوحة زر الطاقة (انظر إ[عادة تركيب لوحة زر الطاقة](file:///C:/data/systems/ins1564/ar/sm/powerpan.htm#wp1061007)) .
		- 61. أعد تركيب محرك الأقراص الثابتة (انظر [إعادة تركيب محرك الأقراص الثابتة](file:///C:/data/systems/ins1564/ar/sm/hdd.htm#wp1208113)) .
		- 71. أعد تركيب بطاقة Card-Mini )انظر إ[عادة تركيب بطاقة](file:///C:/data/systems/ins1564/ar/sm/minicard.htm#wp1181718) Card-Mini( .
		- 81. أعد تركيب وحدة (وحدات) الذاكرة (انظر [إعادة تركيب وحدة](file:///C:/data/systems/ins1564/ar/sm/memory.htm#wp1181089) (وحدات) الذاكرة) .
		- 91. أعد تركيب البطارية الخلوية المصغرة (انظر [إعادة تثبيت البطارية الخلوية المصغر](file:///C:/data/systems/ins1564/ar/sm/coinbatt.htm#wp1184175)ة) .
			- 02. أعد تركيب غطاء الوحدة (انظر [إعادة تركيب غطاء الوحدة](file:///C:/data/systems/ins1564/ar/sm/cover.htm#wp1229256)) .
		- 12. أعد تركيب محرك الأقراص الضوئية (انظر [إعادة تركيب محرك الأقراص الضوئي](file:///C:/data/systems/ins1564/ar/sm/optical.htm#wp1193956)ة) .
			- 22. أعد تثبيت البطارية (انظر [إعادة تثبيت البطارية](file:///C:/data/systems/ins1564/ar/sm/battery.htm#wp1200639)) .

**تنبيه :قبل تشغيل الكمبيوتر ٬أعد تركيب كل المسامير اللولبية وتأكد من عدم وجود مسامير لولبية مفكوكة داخل الكمبيوتر .قد يؤدي عدم القيام بذلك إلى إتلاف الكمبيوتر.**

- <span id="page-51-1"></span>32. ابدأ تشغيل الكمبيوتر .
- **ملاحظة :**بعد استبدال لوحة النظام ٬أدخل رقم الصيانة الخاص بالكمبيوتر في نظام الإدخال والإخراج الأساسي (BIOS( الخاص بلوحة النظام البديلة.

42. أدخل رقم الصيانة (انظر إ[دخال رقم الصيانة في نظام الإدخال](#page-51-1)/الإخراج الأساسي (BIOS(( .

# **إدخال رقم الصيانة في نظام الإدخال/الإخراج الأساسي (BIOS(**

- 1. تأكد من توصيل مهايئ التيار المتردد وتركيب البطارية الرئيسية بشكل صحيح .
	- 2. ابدأ تشغيل الكمبيوتر .
- 3. اضغط على <2F< أثناء اختبار التشغيل الذاتي POST للدخول إلى برنامج إعداد النظام .
- 4. انتقل إلى علامة التبويب الخاصة بالأمان وأدخل رقم الصيانة في الحقل **Tag Service Set )تعيين رقم الصيانة)** .

#### **دليل خدمة الطراز 1564 TMInspiron من TMDell**

**ملاحظة :تشير كلمة "ملاحظة" إلى المعلومات الهامة التي تساعدك على الاستفادة إلى أقصى الحدود من الكمبيوتر لديك .**

**تنبيه :تشير كلمة "تنبيه" إلى احتمال تلف المكونات المادية أو فقدان البيانات ٬وتطلعك على كيفية تجنب المشكلة.**

**تحذير :تشير كلمة "تحذير" إلى احتمال حدوث تلف بالممتلكات أو إصابة شخصية أو الوفاة.**

### **المعلومات الواردة في هذه الوثيقة عرضة للتغيير دون إشعار. .Inc Dell2009 © جميع الحقوق محفوظة.**

. يُمنع منعًا باتًا إجراء أي نسخ لهذه المواد بأي شكل من الأشكال بدون إذن كتابي من شركة. Inc Dell

العلمات التجارية المنتخمة في هذا الفعن Dell و شعل المركب من دام Bluetooth SIG, Inc. و Ale det outh SIG, Inc. وتمتخما الell Inc. وتمتخما الصلاب Bluetooth SIG, Inc. وتمتخما الصلاب المرابط المستخمة المرابط المرابط المرابط ال

ة يترفي ها المنقاء ومناسك المراسي المساء تجرية سملة أخرى لاشار المراس المراس والملائم المساء الماس المسادة المسلم والمسلم المسلم المسلمات الأساء التجارية عن المسلمة والمسلمة المسلمة المسلمة المسلمة المسلمات الأساء التجار

ديسمبر2009 مراجعة00 A

**لوحة USB/الصوت دليل خدمة الطراز 1564 TMInspiron من TMDell**

[إزالة لوحة](#page-54-1) USB/الصوت

[إعادة تركيب لوحة](#page-54-2) USB/الصوت

<span id="page-54-0"></span>تطير : قبل انتباء العلي الكليوتر، يرجى قراءة معلومات الإمان الرادة مع جهاز الكبيرتر لمزيمات الماس المعلوم المر<br>بالقرانين) على الموقع التالي www.dell.com/regulatory\_compliance، مستحدث المعلومات الأمان، انظر Regulatory Comp

△ تنبيه: لا يجب إجراء إصلاحات في الكمبيوتر إلا بواسطة فني خدمة معتمد فني معتمد للخدمة. فالضمان لإ يغلف نتج عن أعمال صيانة غير معتمدة من قِبل ™Dell.

**تنبيه :لتجنب تفريغ الشحنات الإلكتروستاتيكية ٬قم بعزل نفسك أرضيًا باستخدام شريط معصم خاص بالعزل الأرضي أو لمس سطح معدني غير مطلي بشكل دوري.**

**تنبيه :للمساعدة على منع إتلاف لوحة النظام ٬قم بإزالة البطارية الرئيسية (انظر إ[زالة البطارية](file:///C:/data/systems/ins1564/ar/sm/battery.htm#wp1199649)) قبل العمل داخل الكمبيوتر.**

### **إزالة لوحة USB/الصوت**

- <span id="page-54-1"></span>1. اتبع الإجراءات الواردة ف[ي قبل أن تبدأ](file:///C:/data/systems/ins1564/ar/sm/before.htm#wp1438061) .
- 2. قم بإزالة البطارية (انظر [إزالة البطاري](file:///C:/data/systems/ins1564/ar/sm/battery.htm#wp1199649)ة) .
- 3. قم بإزالة محرك الأقراص الضوئية (انظر [إزالة محرك الأقراص الضوئ](file:///C:/data/systems/ins1564/ar/sm/optical.htm#wp1180116)ية) .
	- 4. قم بإزالة غطاء الوحدة (انظر [إزالة غطاء الوحدة](file:///C:/data/systems/ins1564/ar/sm/cover.htm#wp1223484)) .
	- 5. قم بإزالة لوحة زر الطاقة (انظر [إزالة لوحة زر الطاقة](file:///C:/data/systems/ins1564/ar/sm/powerpan.htm#wp1044398)) .
		- 6. قم بإزالة لوحة المفاتيح (انظر [إزالة لوحة المفاتيح](file:///C:/data/systems/ins1564/ar/sm/keyboard.htm#wp1188497)) .
	- 7. قم بإزالة مسند راحة اليد (انظر [إزالة مسند راحة اليد](file:///C:/data/systems/ins1564/ar/sm/palmrest.htm#wp1051070)) .
- 8. قم برفع مزلاج الموصل وتحريك كابل لوحة USB/الصوت لإخراجه من الموصل الموجود على لوحة USB/الصوت
	- 9. قم بفك المسمار اللولبي الذي يثبت لوحة USB/الصوت بقاعدة الكمبيوتر .
	- 01. ارفع لوحة USB/الصوت وقم بإخراج موصلات USB والصوت خارج قاعدة الكمبيوتر .

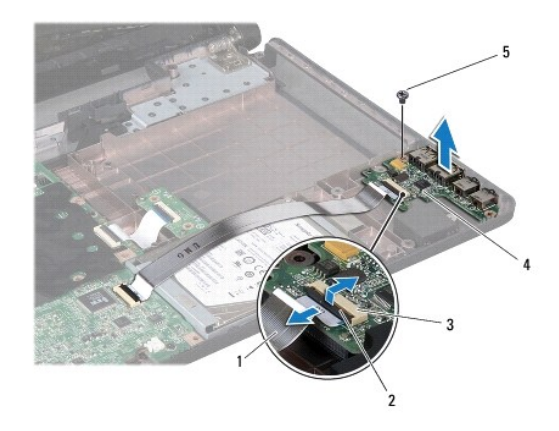

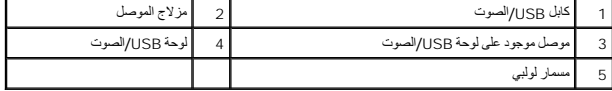

# <span id="page-54-2"></span>**إعادة تركيب لوحة USB/الصوت**

- 1. اتبع الإجراءات الواردة ف[ي قبل أن تبدأ](file:///C:/data/systems/ins1564/ar/sm/before.htm#wp1438061) .
- 2. قم بمحاذاة الموصلات الموجودة على لوحة USB/الصوت مع الفتحات الموجودة على قاعدة الكمبيوتر .
- 3. استخدم أعمدة المحاذاة الموجودة على قاعدة الكمبيوتر لوضع لوحة USB/الصوت بالشكل الصحيح في مكانها .
	- 4. أعد تركيب المسمار الذي يثبت لوحة USB/الصوت بقاعدة الكمبيوتر .
- 5. قم بتحريك كابل USB/الصوت في الموصل الموجود على لوحة USB/الصوت واضغط على مزلاج الموصل لأسفل لتثبيت الكابل .
	- 6. أعد تركيب مسند راحة اليد (انظر [إعادة تركيب مسند راحة اليد](file:///C:/data/systems/ins1564/ar/sm/palmrest.htm#wp1051265) ) .
		- 7. أعد تركيب لوحة المفاتيح (انظر [إعادة تركيب لوحة المفاتيح](file:///C:/data/systems/ins1564/ar/sm/keyboard.htm#wp1206971)) .
	- 8. أعد تركيب لوحة زر الطاقة (انظر إ[عادة تركيب لوحة زر الطاقة](file:///C:/data/systems/ins1564/ar/sm/powerpan.htm#wp1061007)) .
		- 9. أعد تركيب غطاء الوحدة (انظر [إعادة تركيب غطاء الوحدة](file:///C:/data/systems/ins1564/ar/sm/cover.htm#wp1229256)) .
	- 01. أعد تركيب محرك الأقراص الضوئية (انظر [إعادة تركيب محرك الأقراص الضوئي](file:///C:/data/systems/ins1564/ar/sm/optical.htm#wp1193956)ة) .
		- 11. أعد تثبيت البطارية (انظر [إعادة تثبيت البطارية](file:///C:/data/systems/ins1564/ar/sm/battery.htm#wp1200639)) .

**تنبيه :قبل تشغيل الكمبيوتر ٬أعد تركيب كل المسامير اللولبية وتأكد من عدم وجود مسامير لولبية مفكوكة داخل الكمبيوتر .قد يؤدي عدم القيام بذلك إلى إتلاف الكمبيوتر.**